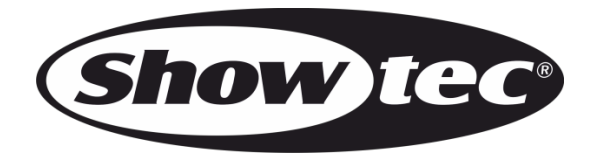

# **MANUEL D'UTILISATEUR**

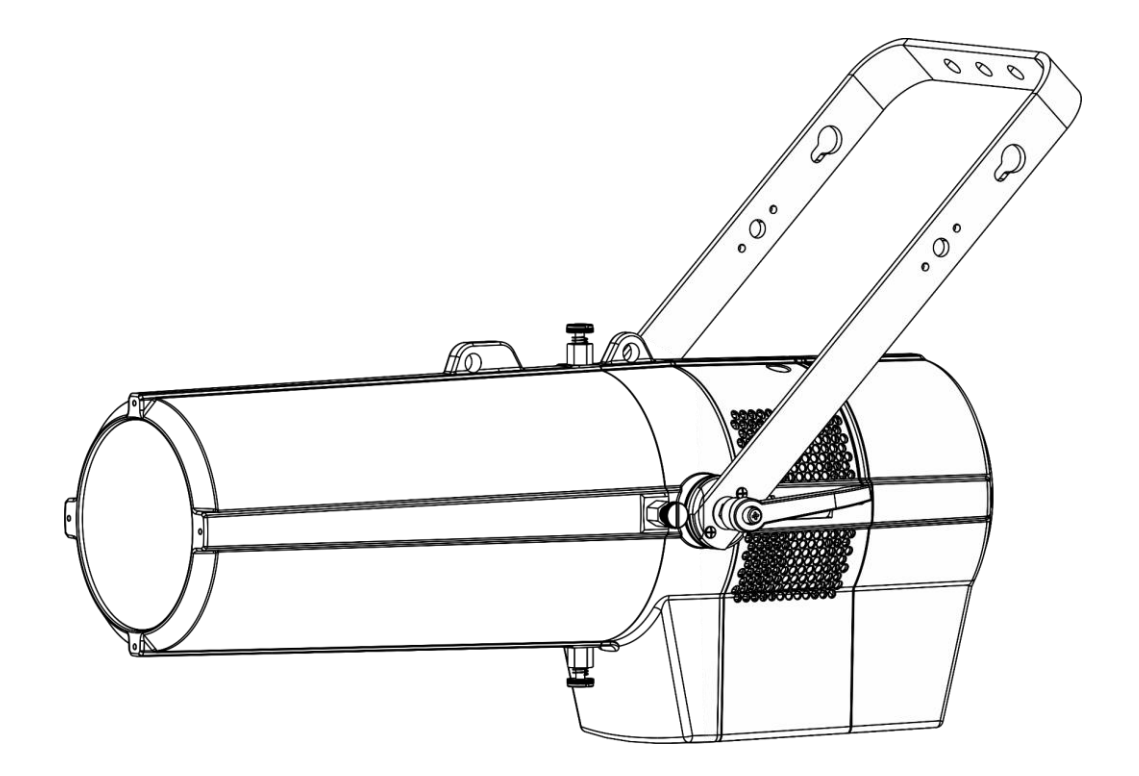

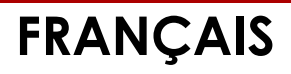

# **Performer Profile IP Q4** V1

**Code commande : 33111**

#### Table des matières

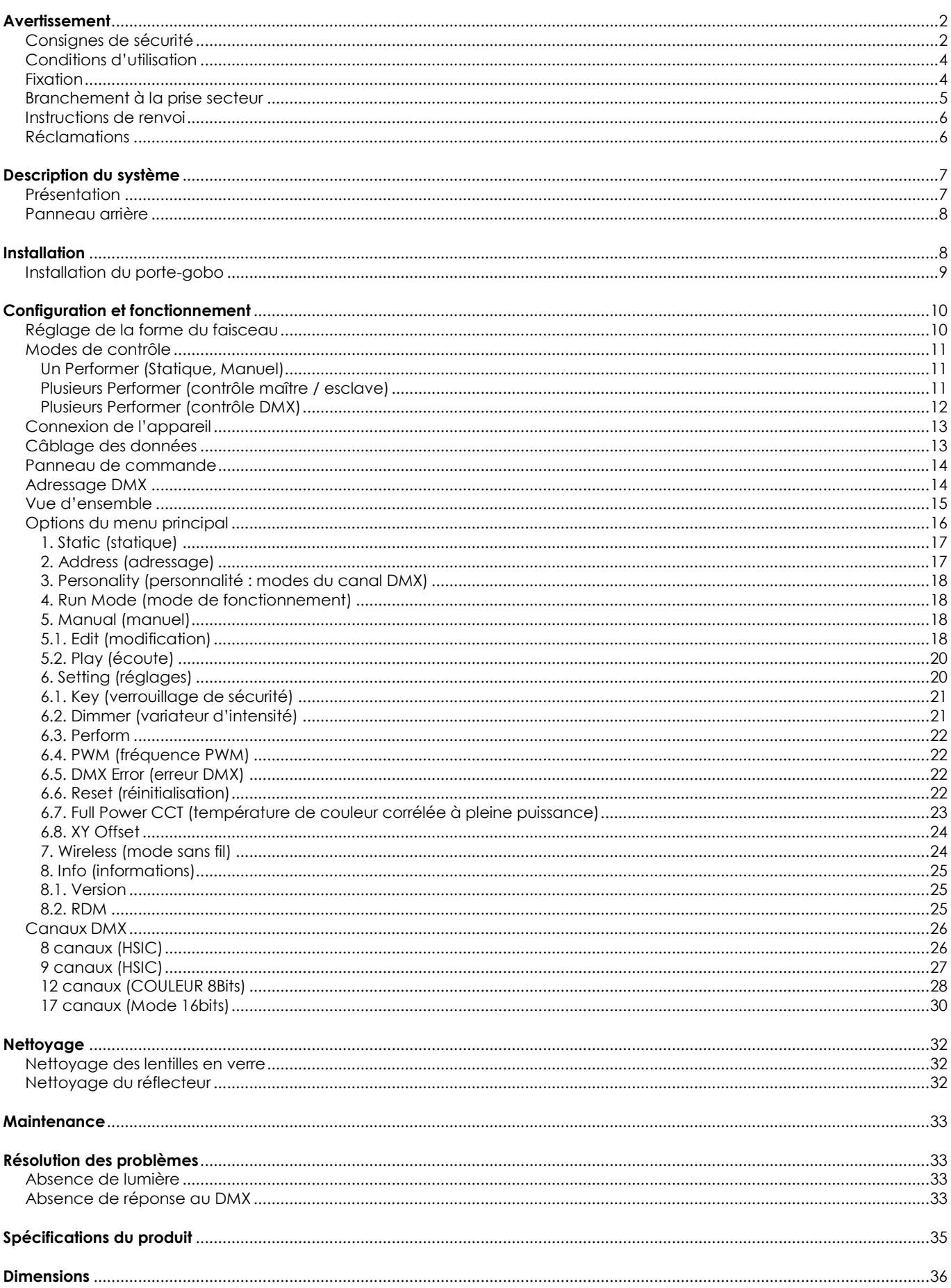

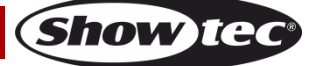

# <span id="page-2-0"></span>**Avertissement**

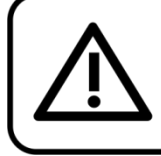

Pour votre propre sécurité, veuillez lire attentivement ce manuel de l'utilisateur!

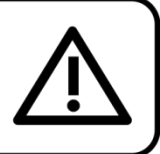

# **Consignes de déballage**

Dès réception du produit, ouvrir la boîte en carton avec précautions et en vérifier le contenu. Veiller à ce que toutes les pièces s'y trouvent et soient en bon état. Si une pièce a été endommagée lors du transport ou si le carton lui-même porte des signes de mauvaise manipulation, en informer aussitôt le revendeur et conserver le matériel d'emballage pour vérification. Conserver la boîte en carton et tous les matériaux d'emballage. S'il est nécessaire de renvoyer l'appareil à l'usine, veiller à utiliser la boîte en carton et les matériaux d'emballage d'origine.

### **Le contenu expédié comprend :**

- Showtec Performer Profile IP Q4
- Porte-gobo avec un gobo en verre
- Câble d'alimentation Pro Power True1 vers Schuko (2,1 m)
- 2 câbles de sécurité
- Manuel d'utilisateur

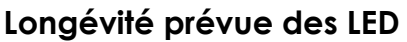

La luminosité des LEDs décline graduellement au fil du temps. La CHALEUR est le facteur principal qui accélère cette perte de luminosité. Emballées en groupes, les LEDs supportent des températures d'utilisation plus élevées que dans des conditions optimales ou singulières. Pour cette raison, le fait d'utiliser des LEDs de couleur à leur intensité maximale réduit significativement leur durée de vie. Si le prolongement de cette durée de vie est pour vous une priorité, prenez soin d'utiliser les LEDs à des températures inférieures, notamment en tenant compte des conditions climatiques ou de l'intensité de la projection en général.

# <span id="page-2-1"></span>**Consignes de sécurité**

Toute personne participant à l'installation, au fonctionnement et à l'entretien de cet appareil doit :

- Être qualifiée ;
- Suivre les consignes de ce manuel.

ATTENTION! Soyez prudent lorsque vous effectuez des opérations. La présence d'une tension dangereuse constitue un risque de choc électrique lié à la manipulation des câbles!

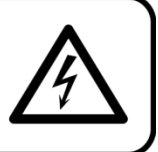

Avant la première mise en marche de votre appareil, assurez-vous qu'aucun dommage n'a été causé pendant le transport.

Dans le cas contraire, contactez le revendeur.

Pour conserver votre matériel en bon état et vous assurer qu'il fonctionne correctement et en toute sécurité, il est absolument indispensable que vous suiviez les consignes et avertissements de sécurité de ce manuel.

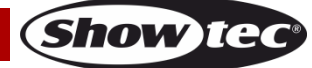

Veuillez noter que les dommages causés par tout type de modification manuelle apportée à l'appareil ne sont en aucun cas couverts par la garantie.

Cet appareil ne contient aucune pièce susceptible d'être réparée par l'utilisateur. S'adresser exclusivement à des techniciens qualifiés pour l'entretien.

#### **IMPORTANT :**

Le fabricant ne sera en aucun cas tenu responsable des dommages causés par l'irrespect de ce manuel ni par toutes modifications interdites de l'appareil.

- Ne mettez jamais en contact le cordon d'alimentation avec d'autres câbles ! Manipulez le cordon d'alimentation et tous les câbles reliés au courant secteur avec une extrême prudence !
- Vous ne devez jamais modifier, plier, contraindre à une force mécanique, faire pression sur ou chauffer le cordon d'alimentation.
- Ne pliez jamais le câble. Il est important de toujours laisser une longueur de câble reliant l'appareil suffisamment longue. Sinon, le câble peut être abîmé, ce qui peut provoquer de graves dommages.
- N'enlevez jamais l'étiquetage informatif et les avertissements indiqués sur l'appareil.
- Ne couvrez jamais le contact de masse avec quoi que ce soit.
- Ne soulevez jamais l'appareil en le maintenant par sa tête, sous peine d'abîmer le mécanisme. Maintenez-le toujours par ses poignées de transport.
- Ne placez jamais de matériaux devant les LEDs ou les lentilles.
- Ne regardez jamais directement la source lumineuse.
- Ne laissez jamais traîner de câbles par terre.
- En cas d'orage, n'utilisez pas l'appareil et débranchez-le.
- Ne laissez jamais les parties d'emballage (sacs en plastique, mousse de polystyrène, clous, etc.) à portée des enfants car elles représentent une source potentielle de danger.
- N'insérez pas d'objets dans les orifices d'aération.
- Ne connectez pas cet appareil à un variateur d'intensité.
- N'allumez et n'éteignez pas l'appareil à des intervalles réduits. Vous pourriez nuire à sa longévité.
- Ne touchez pas le boîtier de l'appareil à mains nues durant le fonctionnement de celui-ci (le boîtier devient très chaud). Laissez-le refroidir au moins 5 minutes avant de le manipuler.
- Ne secouez pas l'appareil. Évitez tout geste brusque durant l'installation ou l'utilisation de l'appareil.
- Utilisez l'appareil uniquement après avoir vérifié que le boîtier est bien fermé et que les vis sont correctement serrées.
- N'utilisez l'appareil qu'une fois vous être familiarisé avec ses fonctions.
- Évitez les flammes et éloignez l'appareil des liquides ou des gaz inflammables.
- Maintenez toujours le boîtier fermé pendant l'utilisation.
- Veillez toujours à garder un espace minimum d'air libre de 50 cm autour de l'appareil pour favoriser sa ventilation.
- Débranchez toujours l'appareil lorsqu'il n'est pas utilisé et avant de le nettoyer ! Prenez soin de manipuler le cordon d'alimentation uniquement par sa fiche. Ne retirez jamais celle-ci en tirant sur le cordon d'alimentation.
- Assurez-vous que l'appareil n'est pas exposé à une source importante de chaleur, d'humidité ou de poussière.
- Assurez-vous que la tension disponible n'est pas supérieure à celle indiquée sur le panneau situé à l'arrière.
- Assurez-vous que le cordon d'alimentation n'est pas endommagé et ne comporte aucune éraflure. Vérifiez régulièrement l'appareil et le cordon d'alimentation.
- Si la lentille est manifestement endommagée, celle-ci doit être remplacée pour éviter que ses fonctionnalités soient altérées, à cause de brèches ou de rayures profondes.
- Si le câble externe est endommagé, il doit être remplacé par un technicien qualifié.
- Si vous heurtez ou laissez tomber l'appareil, débranchez-le immédiatement de la prise. Pour des raisons de sécurité, faites inspecter l'équipement par un technicien qualifié avant de le réutiliser.
- Si l'appareil a été exposé à de grandes différences de température (par exemple après le transport), ne le branchez pas immédiatement. La condensation qui se formerait à l'intérieur de l'appareil pourrait l'endommager. Laissez l'appareil hors tension et à température ambiante.
- Si votre produit Showtec ne fonctionne pas correctement, veuillez cesser de l'utiliser immédiatement. Emballez-le correctement (de préférence dans son emballage d'origine) et renvoyez-le à votre revendeur Showtec pour révision.

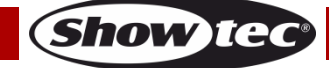

- À l'usage des adultes seulement. L'appareil doit être installé hors de portée des enfants. Ne laissez jamais l'appareil fonctionner sans surveillance.
- N'essayez pas de shunter la protection thermostatique ou les fusibles.
- En cas de remplacement, utilisez uniquement des fusibles de même type ou de même calibre.
- L'utilisateur est responsable du positionnement et du fonctionnement corrects du Performer. Le fabricant décline toute responsabilité en cas de dommages causés par la mauvaise utilisation ou l'installation incorrecte de cet appareil.
- Cet appareil est répertorié sous la protection classe 1. Il est donc primordial de connecter le conducteur jaune / vert à la terre.
- Les réparations, maintenances et branchements électriques doivent être effectués par un technicien qualifié.
- GARANTIE : d'un (1) an à compter de la date d'achat.

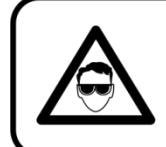

# ATTENTION ! PEUT PROVOQUER DES BLESSURES OCCULAIRES !!! Ne regardez jamais directement la source lumineuse. (spécialement pour les personnes épileptiques!)

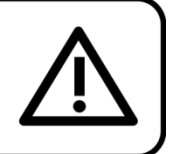

# <span id="page-4-0"></span>**Conditions d'utilisation**

- Cet appareil ne doit pas être utilisé en permanence. Des pauses régulières vous permettront de le faire fonctionner pendant une longue période sans problèmes.
- La distance minimum entre l'éclairage et la surface illuminée doit être d'au moins 0,8 mètre.
- Pour éliminer l'usure et améliorer la durée de vie de l'appareil, prenez soin de le débrancher complètement de l'alimentation pendant les périodes de non utilisation, soit via le disjoncteur, soit en le débranchant directement.
- La température ambiante maximale  $t_a$  = 40 °C ne devra jamais être dépassée.
- L'humidité relative ne doit pas dépasser 50 % à une température ambiante de 40 ºC.
- Si cet appareil est utilisé d'une autre manière que celle décrite dans ce manuel, il peut être endommagé, et la garantie pourrait en être annulée.
- Toute autre utilisation peut être dangereuse et provoquer un court-circuit, des brûlures, une décharge électrique, un accident, etc.

*L'utilisateur met non seulement sa propre sécurité en péril, mais également celle des autres !*

# <span id="page-4-1"></span>**Fixation**

*Veuillez suivre les directives européennes et nationales concernant la fixation, l'assemblage de structures et autres problèmes de sécurité.*

*N'essayez pas d'installer cet appareil vous-même ! Confiez cette tâche à un revendeur autorisé !*

# **Procédure :**

- Si le Performer est fixé sous un plafond ou une solive, un système de fixation professionnel doit être utilisé.
- Utilisez un collier pour fixer le Performer au support de montage du système de fixation.
- Veillez toujours à ce que la fixation du Performer l'empêche d'osciller librement dans la pièce.
- L'installation doit toujours être effectuée avec un système d'attache de sécurité, comme par exemple un filet ou un câble de sécurité approprié.
- Lors de la fixation, du démontage ou de la révision de l'Ignitor, assurez-vous toujours que la zone située en dessous est dégagée et qu'aucune personne non autorisée ne s'y trouve.

*Une mauvaise installation peut entraîner des dégâts importants ainsi que des blessures graves !*

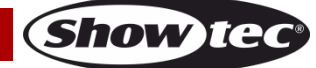

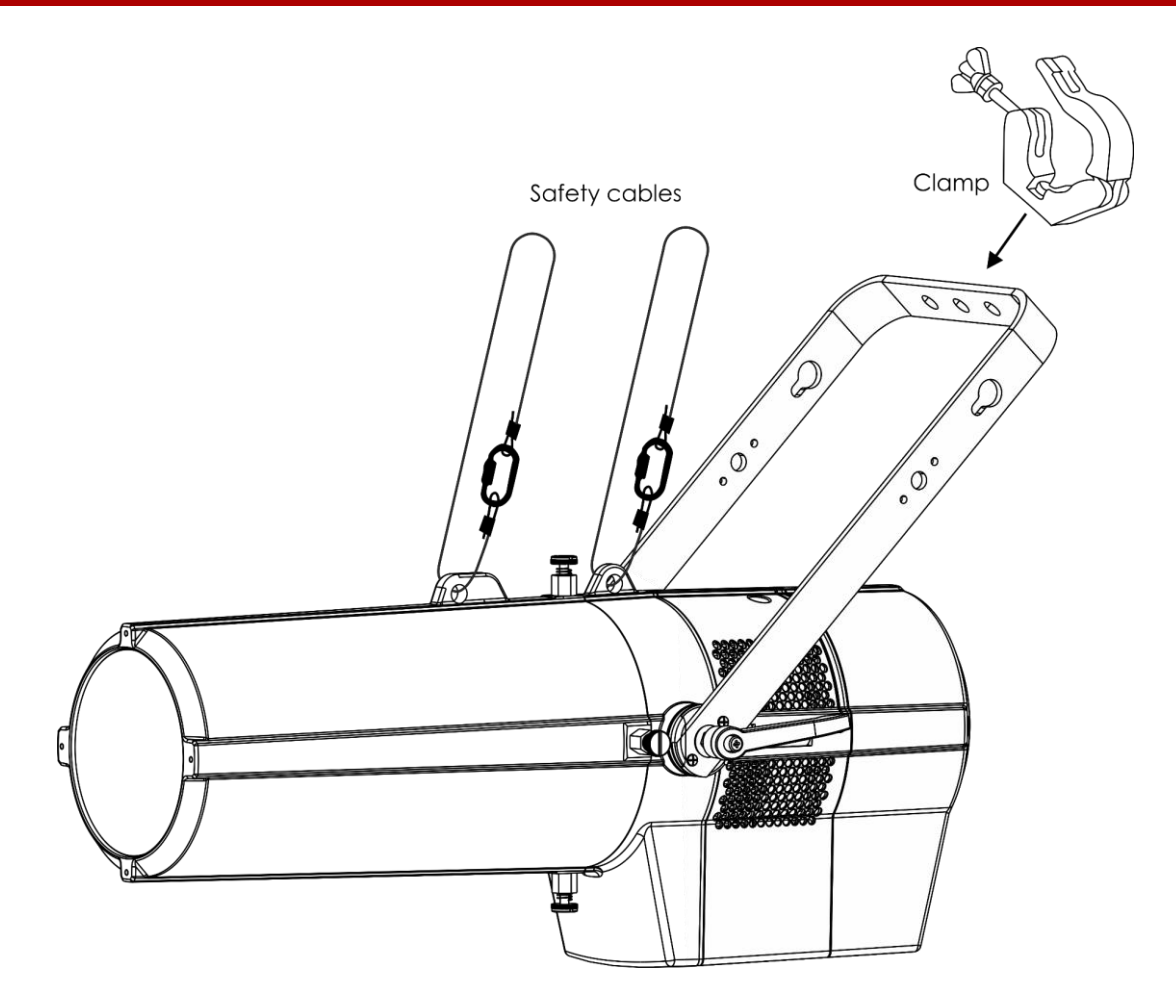

Le Performer peut être placé sur n'importe quelle structure à l'aide d'un collier.

*Une mauvaise installation peut entraîner des dégâts importants ainsi que des blessures graves !*

# <span id="page-5-0"></span>**Branchement à la prise secteur**

Branchez la fiche d'alimentation de l'appareil dans la prise secteur. Veillez à toujours connecter le câble de la bonne couleur au bon endroit.

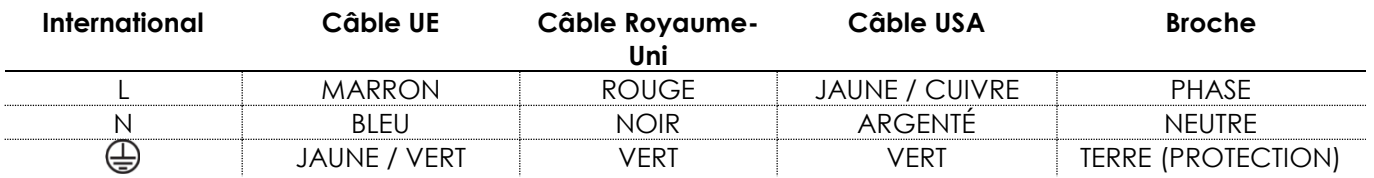

*Assurez-vous que votre appareil est toujours connecté à une prise de terre !*

*Une mauvaise installation peut entraîner des dégâts importants ainsi que des blessures graves !*

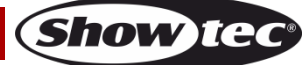

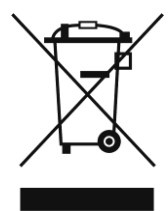

# <span id="page-6-0"></span>**Instructions de renvoi**

S'acquitter de l'affranchissement postal de la marchandise renvoyée avant de l'expédier et utiliser les matériaux d'emballage d'origine ; aucun timbre de retour prépayé ne sera fourni. Étiqueter clairement l'emballage à l'aide du numéro d'autorisation de renvoi (RMA – Return Authorization Number). Les produits retournés sans numéro RMA seront refusés. Highlite déclinera les marchandises renvoyées et se dégagera de toute responsabilité. Contacter Highlite par téléphone, au +31 (0)455 667 723, ou par courriel, à l'adresse [aftersales@highlite.com](mailto:aftersales@highlite.com) et demander un numéro RMA avant d'expédier l'appareil. L'utilisateur doit être prêt à fournir le numéro de modèle, le numéro de série ainsi qu'une brève description des raisons du renvoi. Veiller à bien emballer l'appareil, car tous les dommages subis durant le transport et résultant d'un emballage inadéquat seront à la charge du client. Highlite se réserve le droit de réparer ou de remplacer le ou les produits, à sa propre discrétion. Nous vous conseillons d'utiliser une méthode d'envoi sans risques : un emballage UPS approprié ou une double boîte.

#### **Remarque : si l'appareil est accompagné d'un numéro RMA, inclure les informations suivantes sur un bout de papier et le placer dans la boîte.**

- 01) Votre nom
- 02) Votre adresse
- 03) Votre numéro de téléphone
- 04) Une brève description des problèmes.

# <span id="page-6-1"></span>**Réclamations**

Le client est tenu de vérifier les marchandises livrées dès leur réception, afin de détecter tout problème ou défaut visible potentiel. Ces vérifications peuvent également avoir lieu après que nous l'ayons averti de la mise à disposition des marchandises. Le transporteur est responsable de tous les dommages ayant eu lieu durant le transport ; par conséquent, les dommages doivent être signalés au transporteur à réception de la marchandise.

En cas de dégât subi lors du transport, le client doit en informer l'expéditeur et lui soumettre toute réclamation. Signaler les dommages résultant du transport dans un délai d'un (1) jour suivant la réception de la livraison.

Toujours s'acquitter de l'affranchissement postal des biens retournés. Accompagner les marchandises renvoyées d'une lettre définissant les raisons du renvoi. Les renvois qui n'ont pas été prépayés seront refusés, à moins d'un accord précis stipulé par écrit.

Toute réclamation à notre encontre doit être faite par écrit ou par fax dans les 10 jours ouvrables suivant la réception de la facture. Une fois cette période écoulée, les réclamations ne seront plus traitées. Les réclamations ne seront alors considérées que si le client a, jusqu'ici, respecté toutes les parties du contrat, sans tenir compte de l'accord d'où résulte l'obligation.

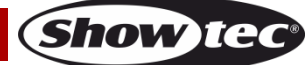

# <span id="page-7-0"></span>**Description du système**

#### **Caractéristiques**

Le Showtec Performer Profile IP Q4 est un projecteur pour théâtre à indice IP avec une grande puissance en sortie et des effets d'excellente qualité.

- Tension d'entrée : 110 240 V C.A., 50 / 60 Hz
- Consommation : 300 W @FO
- Source lumineuse : 1 rangée de LEDs 250 W RGBW
- Courant d'entrée : 1,2 A
- Puissance lumineuse :  $9975 \times @ 3 \text{ m} (15^{\circ})$
- Canaux DMX : HSIC (8 canaux), Simple (9 canaux), Couleur 8Bits (12 canaux), Couleur 16Bits (17 canaux)
- Contrôle : statique, manuel, maître / esclave, DMX-512 / RDM
- Taux de rafraîchissement : 600 Hz 25 kHz
- CCT : 2700-8000K
- Variateur d'intensité : 0 100 %
- Stroboscope : 0 25 Hz
- Courbes de variation d'intensité : technologie Dimm4, 4 presets
- Résolution du variateur d'intensité : 16 bits
- Ouverture angulaire : 15º 30º
- Zoom : Caractéristiques électriques
- Mise au point : Caractéristiques électriques
- $\bullet$  Gobo (inclus) : 66 mm/49,5 mm (taille M)
- Prises : Connecteur d'entrée Pro Power True1 IP dédié, connecteurs de signal XLR à 3 broches IP (entrée / sortie)
- Boîtier : Aluminium moulé sous pression
- Refroidissement : Ventilateur
- Couleur : revêtement peinture poudrée noire
- Indice de protection : IP65
- Dimensions :  $650 \times 340 \times 575$  mm ( $\vert x \vert \vert x \vert$ )
- Poids : 13,74 kg

# <span id="page-7-1"></span>**Présentation**

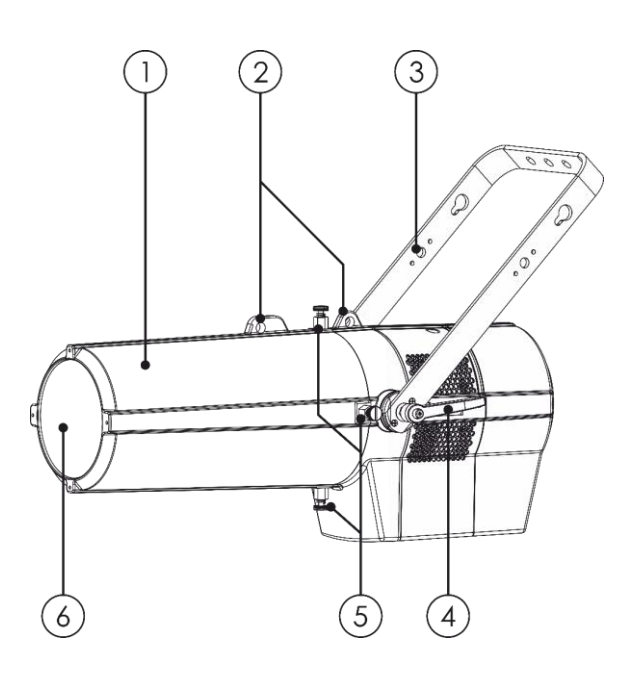

#### **Schéma 1**

01) Cache-tube de lentille 04) Vis de réglage

- 
- 03) Support de montage 06) Lentille

02) CEillet de sécurité de sécurité de la contestant de la contestant de la contestant de la contestant de la contestant de la contestant de la contestant de la contestant de la contestant de la contestant de la contestant

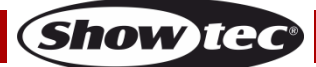

# <span id="page-8-0"></span>**Panneau arrière**

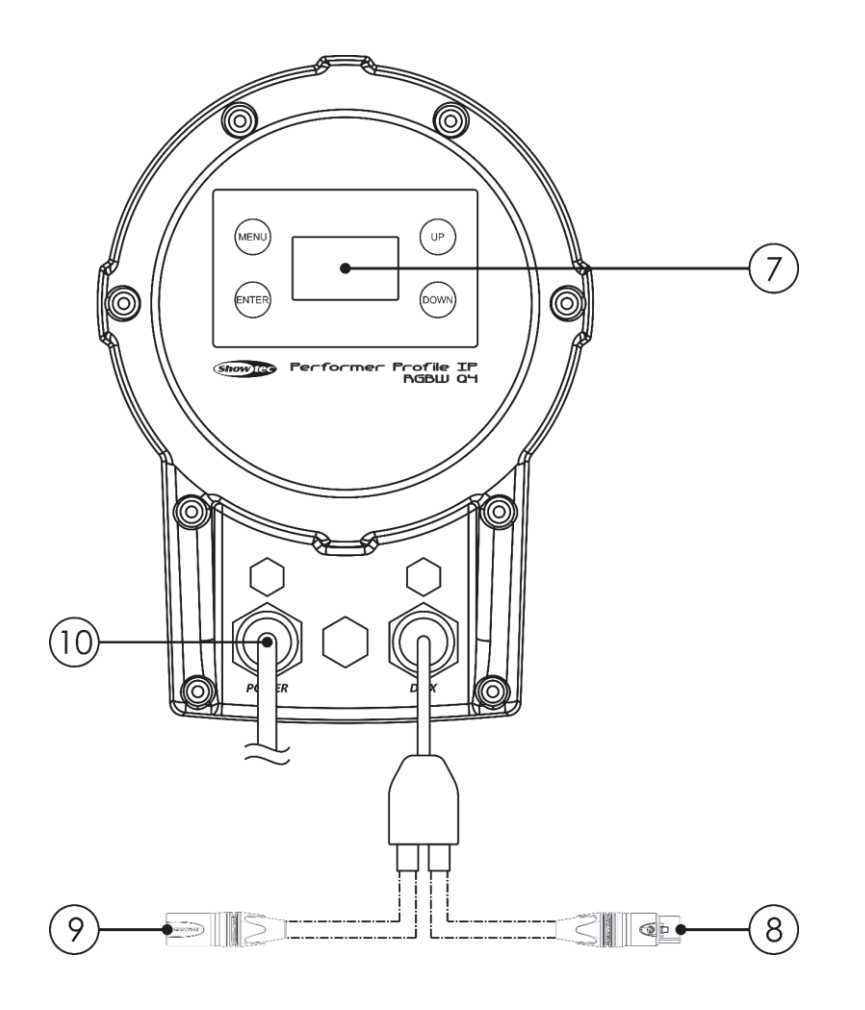

**Schéma 2**

- 04) Écran OLED + boutons de commande
- 05) Sortie du connecteur de signal DMX à 3 broches
- 06) Entrée du connecteur de signal DMX à 3 broches
- 07) Entrée du connecteur d'alimentation professionnel True1 100 240 V Branchez le câble d'alimentation Pro Power True1 inclus.

# <span id="page-8-1"></span>**Installation**

Retirez tout le matériel d'emballage du Performer Profile IP Q4. Veillez à ce que la mousse et le plastique de rembourrage soient complètement retirés. Branchez tous les câbles.

**N'alimentez pas le système avant de l'avoir correctement configuré et connecté.**

**Débranchez toujours l'appareil avant d'effectuer l'entretien ou la maintenance.**

**Les dommages causés par le non-respect du manuel ne sont pas couverts par la garantie.**

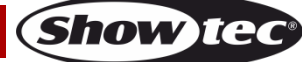

# <span id="page-9-0"></span>**Installation du porte-gobo**

01) Dévissez les 4 vis de montage du cache (Schéma 3) et retirez le cache (Schéma 4).

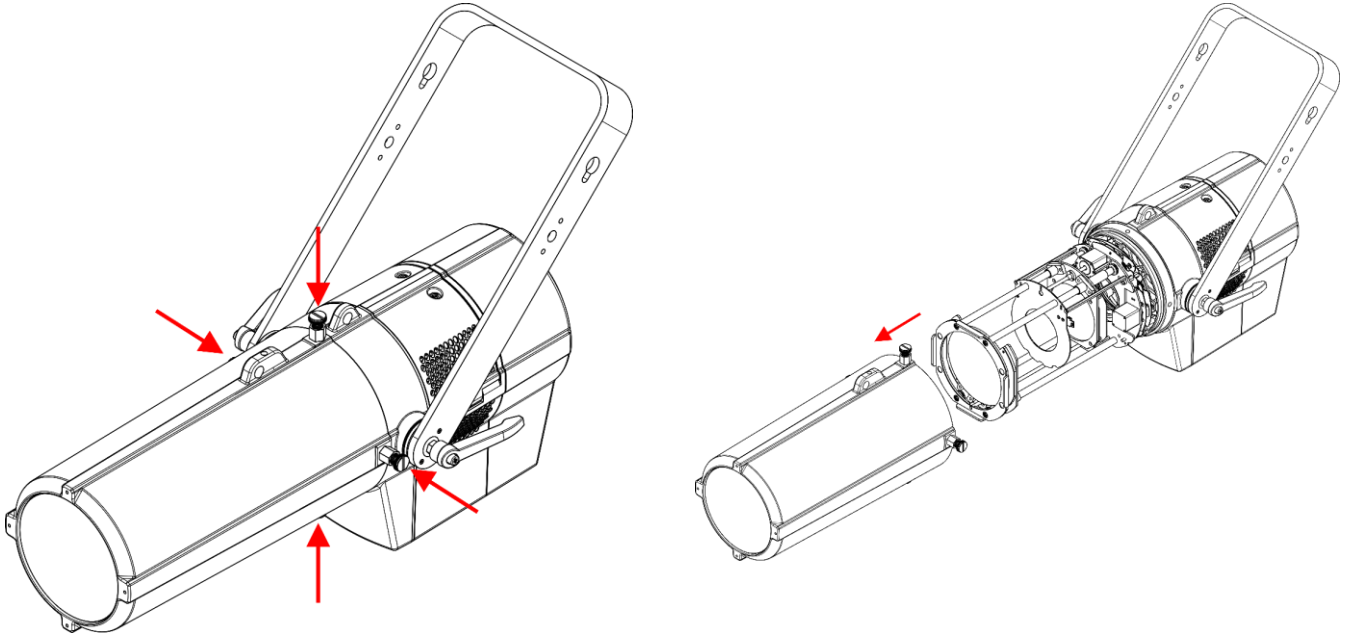

#### **Schéma 3 Schéma 4**

02) Faites glisser le porte-gobo dans le logement (Schéma 5) jusqu'à ce qu'il soit verrouillé en position (Schéma 6).

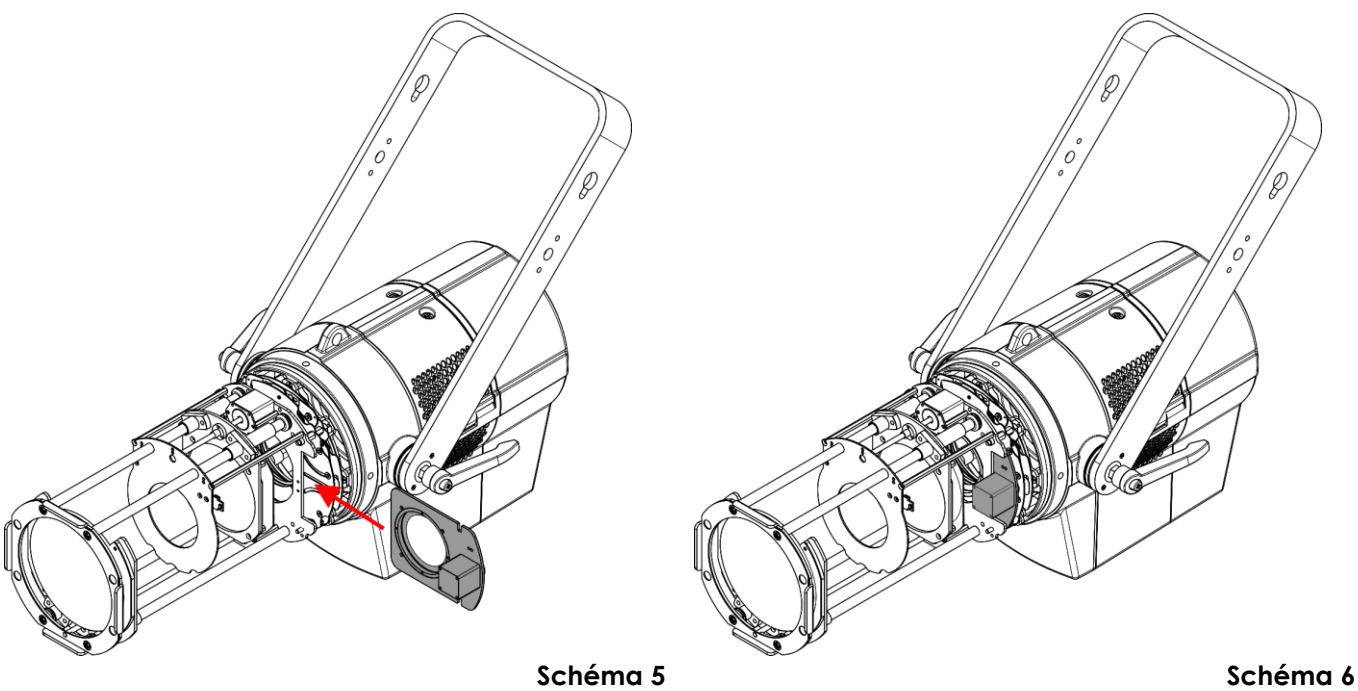

- 03) Connectez le câble sur le gobo avec le connecteur sur le Performer.
- 04) Remettez le cache et vissez les 4 vis de montage.

# <span id="page-10-0"></span>**Configuration et fonctionnement**

Suivez les indications ci-dessous, en fonction du mode d'utilisation choisi.

Avant de brancher l'appareil, assurez-vous toujours que la tension d'alimentation correspond bien à celle du produit. N'essayez pas d'utiliser un produit fonctionnant en 120 V sur une alimentation de 230 V, ou inversement.

Connectez l'appareil à la source d'alimentation.

#### <span id="page-10-1"></span>**Réglage de la forme du faisceau**

Les obturateurs sont situés à l'intérieur du cylindre. Tournez les commandes d'obturateurs pour déplacer les obturateurs en avant et en arrière afin de modifier la forme du faisceau.

01) Dévissez les 4 vis de montage du cache (Schéma 7) et retirez le cache (Schéma 8).

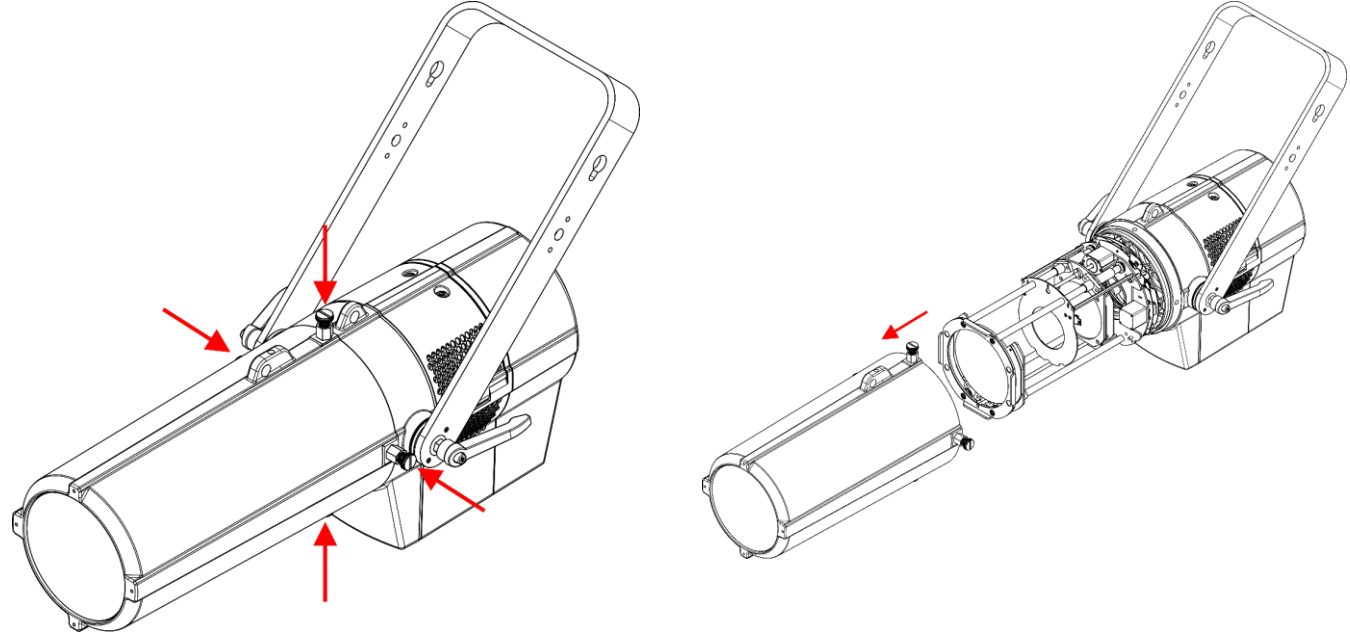

**Schéma 7 Schéma 8**

02) Déplacez les commandes d'obturateurs pour positionner les obturateurs (Schéma 9). Il y a 6 commandes d'obturateurs (2 par obturateur).

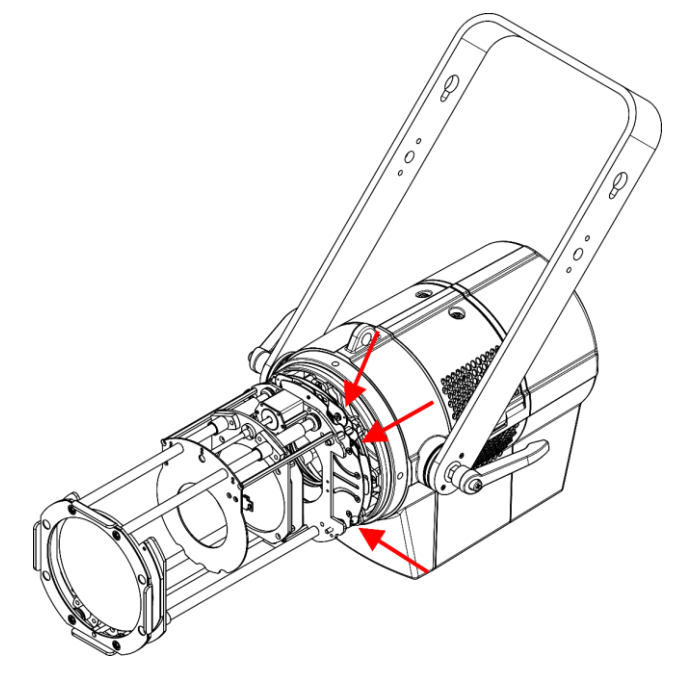

03) Remettez le cache et vissez les 4 vis de montage.

**Schéma 9**

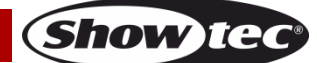

### <span id="page-11-0"></span>**Modes de contrôle**

4 modes sont proposés : ● Statique

- 
- Manuel (programmes personnalisés)
- Maître / esclave
- DMX-512/RDM (8 canaux, 9 canaux, 12 canaux, 17 canaux)

#### <span id="page-11-1"></span>**Un Performer (Statique, Manuel)**

- 01) Fixez l'effet lumineux à une structure stable. Laissez au moins 0,5 mètre sur tous les côtés pour une bonne circulation d'air
- 02) Utilisez toujours un câble de sécurité (code de produit 70140 / 70141).
- 03) Branchez le bout du cordon d'alimentation sur une prise secteur.
- 04) Lorsque le Performer n'est pas connecté par un câble DMX, il fonctionne en tant qu'appareil autonome. Veuillez consulter les pages 17 – 20 pour de plus amples informations sur le mode statique et le mode manuel.

#### <span id="page-11-2"></span>**Plusieurs Performer (contrôle maître / esclave)**

- 01) Fixez l'effet lumineux à une structure solide. Laissez au moins 0,5 mètre sur tous les côtés pour une bonne circulation d'air
- 02) Utilisez toujours un câble de sécurité (code de produit 70140 / 70141).
- 03) Utilisez un câble XLR à 3 broches pour connecter le Performer.

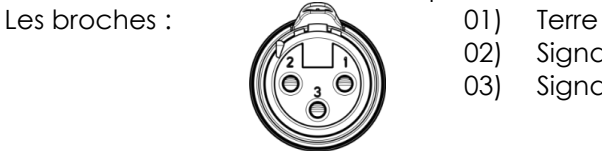

- 02) Signal 03) Signal +
- 04) Reliez les appareils conformément au schéma 10. Connectez la prise sortie (out) de la première unité DMX à la prise entrée (in) de la deuxième unité avec un câble signal DMX. Répétez l'opération pour connecter la seconde, la troisième et la quatrième unité.

Vous pouvez utiliser les mêmes fonctions sur l'appareil maître, comme cela est décrit aux pages 17 – 20 (mode statique ou manuel). Cela signifie que vous pouvez définir le mode d'opération que vous voulez sur l'appareil maître et faire en sorte que tous les appareils esclaves réagissent de la même manière.

#### **Plusieurs Performer (contrôle maître / esclave)**

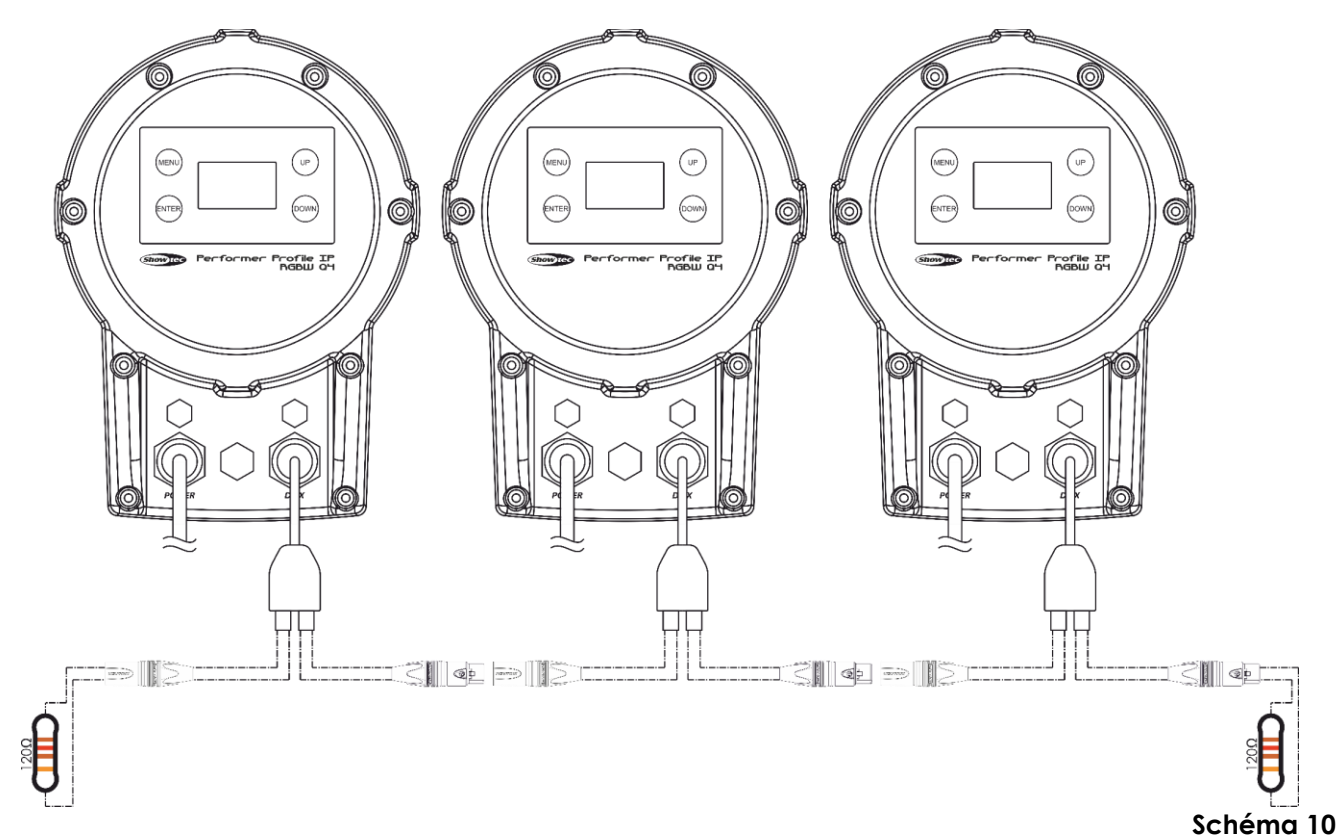

Show Te

#### <span id="page-12-0"></span>**Plusieurs Performer (contrôle DMX)**

- 01) Fixez l'effet lumineux à une structure solide ou posez-le sur le sol. Laissez au moins 0,5 mètre sur tous les côtés pour une bonne circulation d'air
- 02) Utilisez toujours un câble de sécurité (code de produit 70140 / 70141).
- 03) Utilisez un câble XLR à 3 broches pour connecter les Performer et autres appareils.

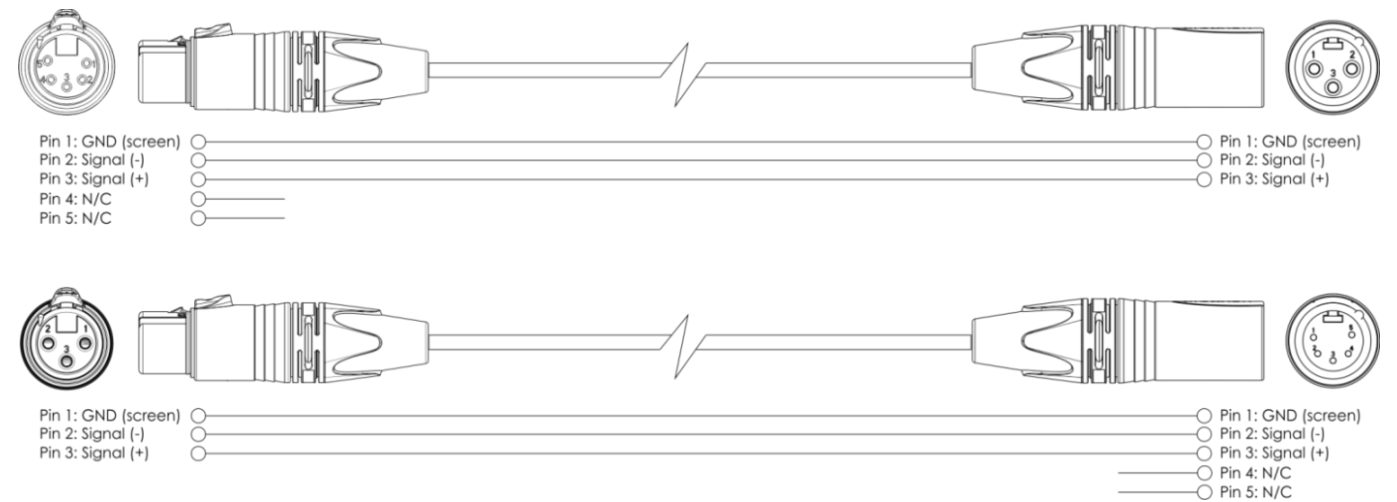

- 04) Reliez les appareils conformément au schéma 11. Connectez avec un câble DMX une console d'éclairage à l'entrée de la première unité DMX. Connectez la prise sortie (out) de la première unité à la prise entrée (in) de la deuxième unité avec un câble DMX. Répétez l'opération pour relier les unités voulues.
- 05) Alimentation électrique : connectez les cordons d'alimentation électrique à la prise spéciale IN d'alimentation conforme à IP65, puis branchez leurs autres bouts aux prises secteur adéquates, en commençant par la première unité. N'alimentez pas le système avant de l'avoir correctement configuré et connecté.

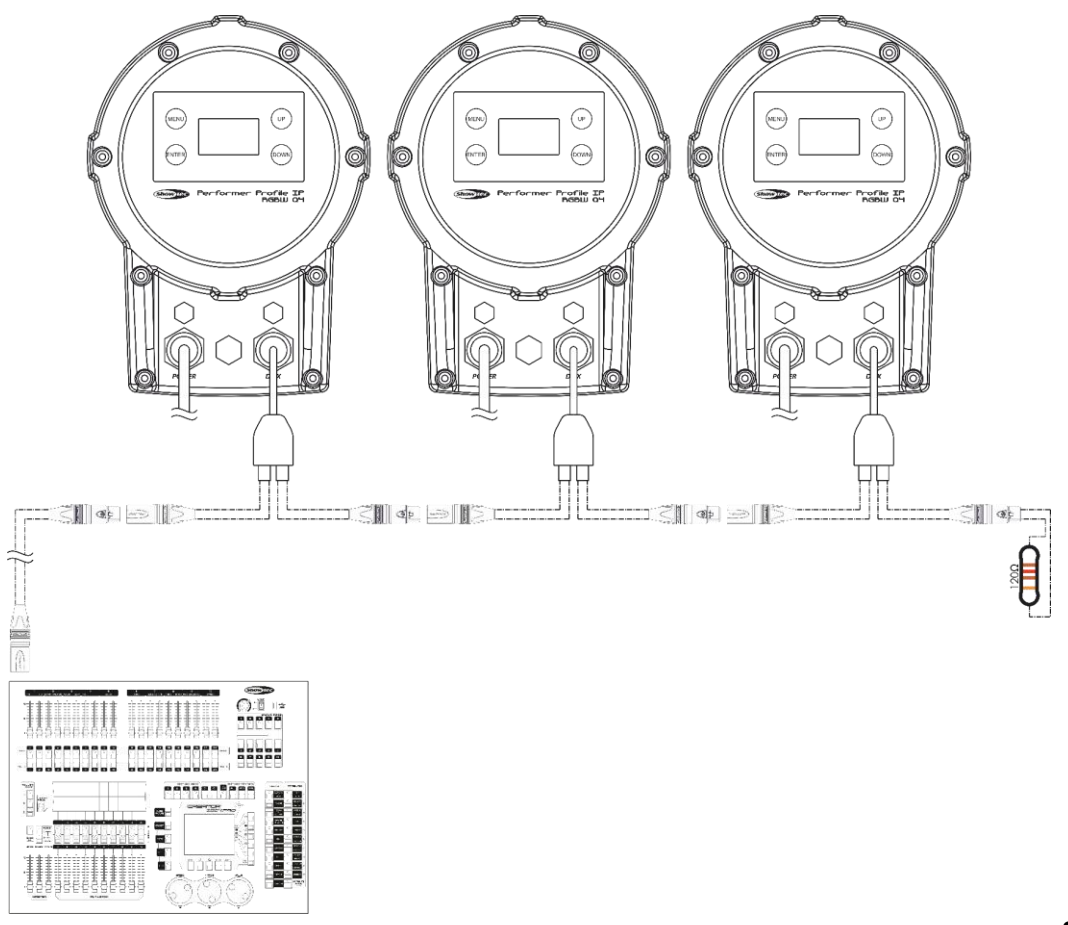

**Schéma 11**

**Remarque : reliez tous les câbles avant de connecter à l'alimentation électrique**

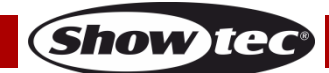

#### <span id="page-13-0"></span>**Connexion de l'appareil**

Vous allez avoir besoin d'une ligne de données sérielle pour générer des shows lumineux, que ce soit pour contrôler un ou plusieurs appareils par le biais d'une console de contrôle DMX-512 ou pour synchroniser des shows basés sur au moins deux appareils configurés préalablement en mode maître / esclave. Le nombre combiné de canaux requis par tous les appareils sur une ligne de données sérielle détermine le nombre d'appareils que cette ligne peut prendre en charge.

**Important :** Les appareils reliés à une ligne de données sérielle doivent être installés en série sur une seule ligne. Pour se conformer à la norme EIA-485, il est important de ne pas connecter plus de 30 appareils sur une seule ligne de données sérielle Le fait de connecter plus de 30 appareils sans recourir à un répartiteur opto-isolé DMX pourrait en effet détériorer le signal DMX numérique.

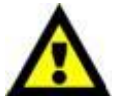

Distance maximum de ligne DMX recommandée : 100 mètres

Nombre maximum d'appareils recommandé sur une ligne DMX : 30.

Nombre maximum d'appareils recommandé sur un câble d'alimentation en 120 V : 7 appareils

Nombre maximum d'appareils recommandé sur un câble d'alimentation en 230 V : 14 appareils

#### <span id="page-13-1"></span>**Câblage des données**

Pour relier des appareils entre eux, vous devez utiliser des câbles de données. Vous pouvez soit acheter des câbles DMX DAP Audio certifiés directement auprès d'un revendeur / distributeur, soit en fabriquer vous-même. Si vous choisissez cette solution, veuillez utiliser des câbles de données pouvant gérer un signal de haute qualité et étant peu sensibles aux interférences électromagnétiques.

#### **Câbles de données DMX DAP Audio**

- Câble de microphone basique DAP Audio multi emploi. XLR/M 3 broches > XLR/F 3 broches **Code commande** FL01150 (1,5 m), FL013 (3 m), FL016 (6 m), FL0110 (10 m), FL0115 (15 m), FL0120 (20 m).
- Câble de données de type X DAP Audio XLR / M 3 broches > XLR / F 3 broches. **Code commande** FLX0175 (0,75 m), FLX01150 (1,5 m), FLX013 (3 m), FLX016 (6 m), FLX0110 (10 m).
- Câble DAP Audio, idéal pour les utilisateurs exigeants, bénéficiant d'une qualité audio exceptionnelle et de connecteurs fabriqués par Neutrik®. **Code commande** FL71150 (1,5 m), FL713 (3 m), FL716 (6 m), FL7110 (10 m).
- Câble DAP Audio, idéal pour les utilisateurs exigeants, bénéficiant d'une qualité audio exceptionnelle et de connecteurs fabriqués par Neutrik®. **Code commande** FL7275 (0,75 m), FL72150 (1,5 m), FL723 (3 m), FL726 (6 m), FL7210 (10 m).
- Câble 110 ohms DAP Audio avec transmission des signaux numériques. **Code commande** FL0975 (0,75 m), FL09150 (1,5 m), FL093 (3 m), FL096 (6 m), FL0910 (10 m), FL0915 (15 m), FL0920 (20 m).
- Adaptateur DMX DAP Audio : 5 broches >3 broches. **Code commande** FLA29.
- Adaptateur DMX DAP Audio : 3 broches >5 broches. **Code commande** FLA30.
- Câble DAP Audio DMX Terminator à 3 broches. **Code commande** FLA42.
- Câble DAP Audio DMX Terminator à 5 broches. **Code commande** FLA43.

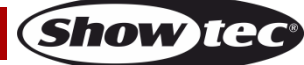

Le Performer Profile IP Q4 peut être utilisé avec une console de contrôle ou sans console en mode autonome.

#### <span id="page-14-0"></span>**Panneau de commande**

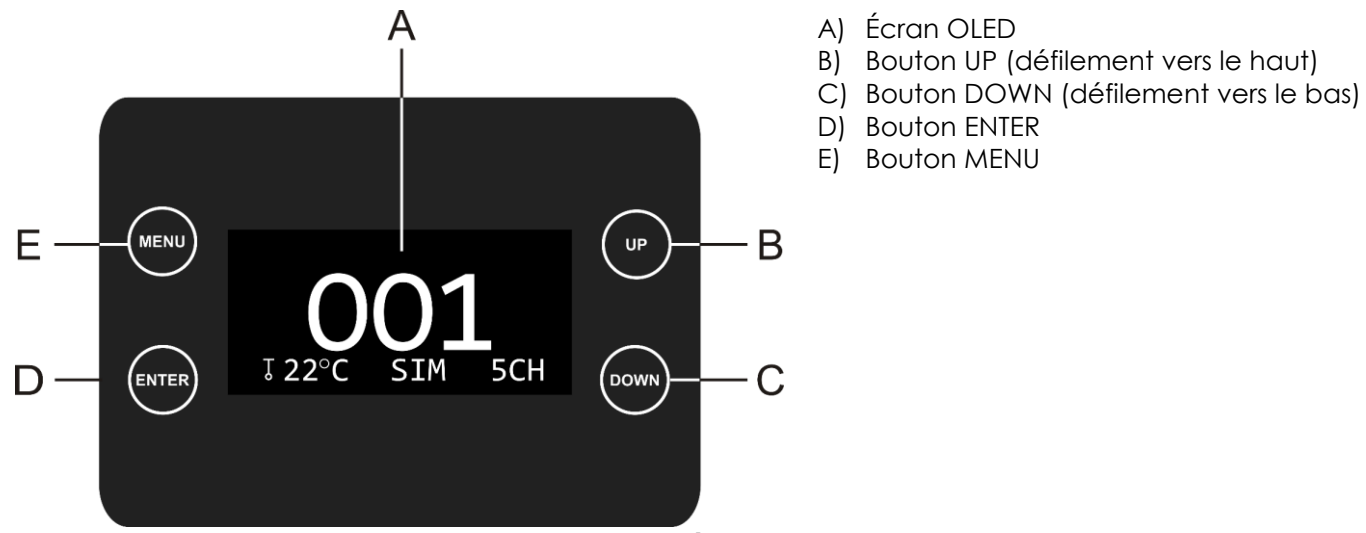

**Schéma 12**

#### <span id="page-14-1"></span>**Adressage DMX**

Le panneau de contrôle situé sur la face avant de la base vous permet d'assigner les adresses DMX du projecteur. Il s'agit du premier canal avec lequel le Performer répond à la console de contrôle. Si vous utilisez la console de contrôle, retenez que l'appareil est doté de **17** canaux.

Si vous utilisez plusieurs Performer, assurez-vous de définir correctement les adresses DMX.

Cependant, l'adresse DMX du premier Performer devrait être **1 (001)** ; celle du second Performer devrait être **1 +17 = 18 (018)** ; celle du troisième Performer devrait être **18 +17 = 32 (032)**, etc.

Assurez-vous qu'il n'y a pas de superposition entre les canaux pour pouvoir contrôler chaque Performer correctement. Si au moins deux Performer partagent une même adresse, ils fonctionneront de la même manière.

#### **Contrôle :**

Après avoir défini les adresses de tous les projecteurs Performer, vous pouvez commencer à les faire fonctionner par le biais de votre console de contrôle d'éclairage.

**Remarque :** une fois allumé, le Performer détecte automatiquement si des données DMX 512 sont reçues ou non. Si aucune donnée n'est reçue au niveau de la prise DMX, la « **LED** » située sur le panneau de contrôle ne clignotera pas.

Le problème peut être lié au fait que :

- Le câble XLR venant du contrôleur n'est pas connecté à l'entrée du Performer.
- La console de contrôle n'est pas branchée ou est défectueuse, le câble ou le connecteur est défectueux ou les câbles de signaux sont permutés dans la prise entrante.

**Remarque :** il est nécessaire d'insérer un bouchon de terminaison XLR (120 ohms) dans le dernier appareil afin d'assurer une transmission correcte sur la ligne DMX.

# **L'écran s'éteint au bout de 25 secondes**

Si vous n'appuyez sur aucun bouton pendant 25 secondes, l'affichage s'éteint. Pour le rallumer, appuyez sur l'un de ces boutons : MENU, ENTER, UP ou DOWN. Une fois que vous avez appuyé sur l'un de ces boutons, l'écran se rallume.

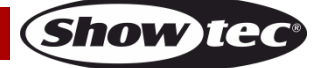

### <span id="page-15-0"></span>**Vue d'ensemble**

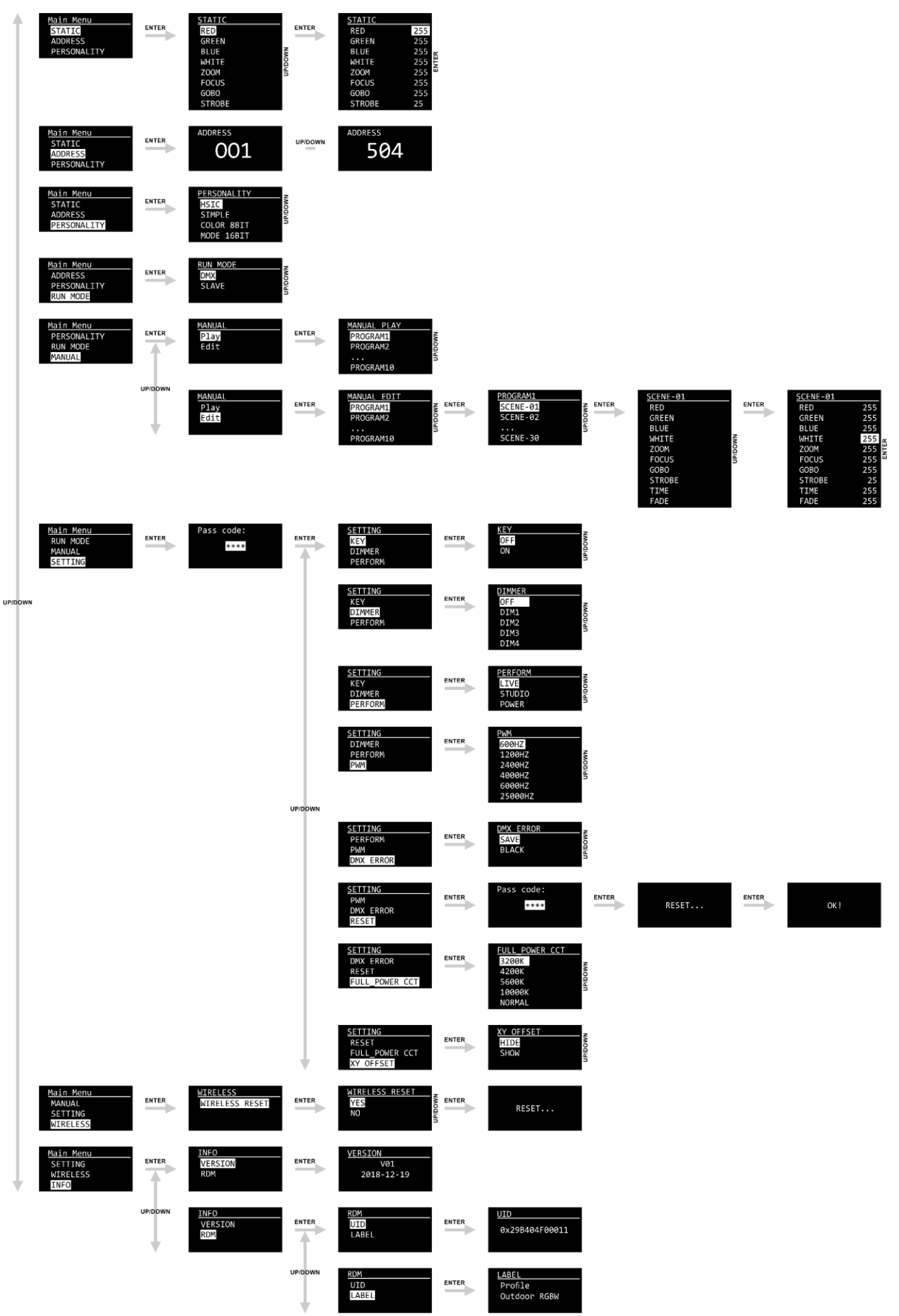

**Show ted** 

### <span id="page-16-0"></span>**Options du menu principal**

01) Au démarrage, l'écran affiche le logo de Showtec et, après 15 secondes, les informations relatives au statut actuel de l'appareil :

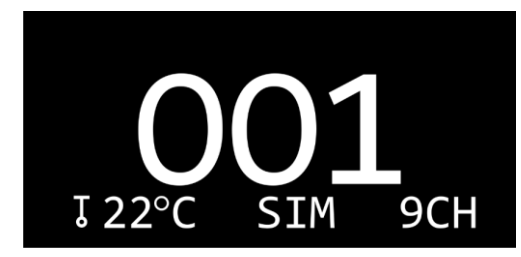

02) Appuyez sur le bouton **ENTER**. L'écran affiche :

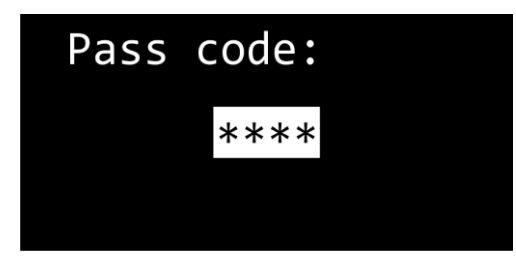

- 03) Pour déverrouiller l'écran et accéder au menu principal, entrez le mot de passe.
- 04) Appuyez sur les boutons **UP**, **DOWN**, **UP**, **DOWN** dans cet ordre.
- 05) Appuyez sur le bouton **ENTER** pour déverrouiller le menu principal**.**
- 06) Appuyez sur les boutons **UP / DOWN** pour naviguer parmi les 8 options du menu principal :

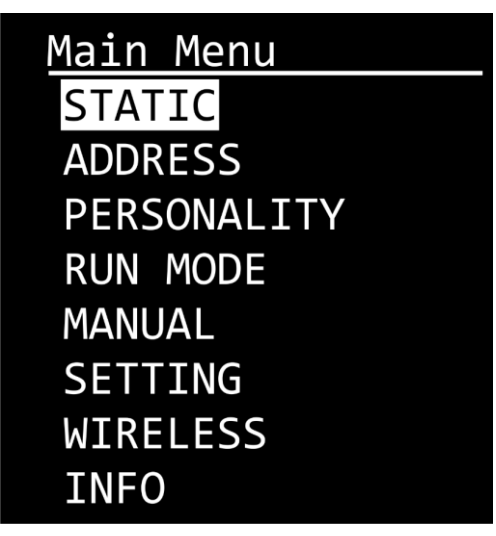

07) Appuyez sur le bouton **ENTER** pour ouvrir le sous-menu souhaité**.**

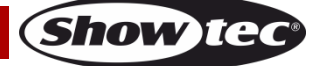

#### <span id="page-17-0"></span>**1. Static (statique)**

Avec ce menu, vous pouvez régler manuellement le variateur d'intensité, le zoom, la mise au point, le gobo et le stroboscope.

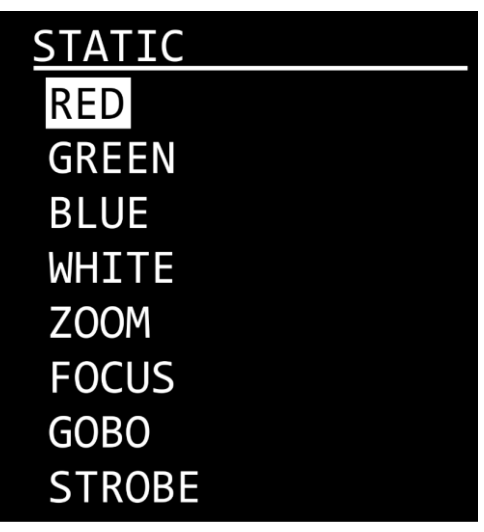

- 01) Appuyez sur les boutons **UP / DOWN** pour choisir l'une des options suivantes :
	- RED (rouge) : 0 255, allant de sombre à clair
	- GREEN (vert) : 0 255, allant de sombre à clair
	- BLUE (bleu) : 0 255, allant de sombre à clair
	- WHITE (blanc) : 0 255, allant de sombre à clair
	- ZOOM : 0 255, de petit à grand
	- $FOCUS : 0 255$
	- GOBO : 0 255, position du gobo
	- STROBE : 0 25, de fréquences basses à élevées
- 02) Appuyez sur le bouton **ENTER** pour ouvrir l'option souhaitée.
- 03) Appuyez sur les boutons **UP / DOWN** pour régler les paramètres.
- 04) Répétez les étapes 2 3 pour éditer les paramètres restants.

#### **Remarque :**

Le ZOOM et le FOCUS seront réinitialisés **uniquement si** un signal DMX **est** présent durant le démarrage du Performer.

Si **aucun** signal DMX n'est présent durant le démarrage, le ZOOM et le FOCUS **ne seront pas réinitialisés et il sera impossible de régler leur valeur**. (C'est utile lorsque vous utilisez le Performer dans des installations fixes.)

#### <span id="page-17-1"></span>**2. Address (adressage)**

Ce menu vous permet de définir l'adresse de démarrage DMX.

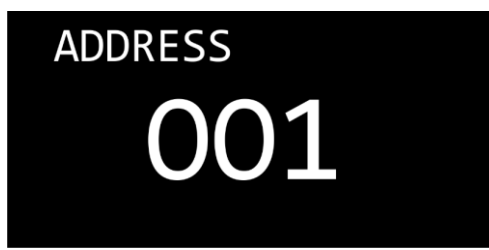

- 01) Appuyez sur les boutons **UP / DOWN** pour régler l'adresse DMX souhaitée. La plage de réglage est comprise entre :
	- 001 504 (HSIC)
	- 001 503 (SIMPLE)
	- 001 500 (COULEUR 8Bits)
	- 001 495 (MODE 16Bits)
- 02) Pour de plus amples informations sur les personnalités DMX, voir pages 27 à 32.

**Show te** 

#### <span id="page-18-0"></span>**3. Personality (personnalité : modes du canal DMX)**

Ce menu vous permet de configurer le mode de canaux DMX (Personality).

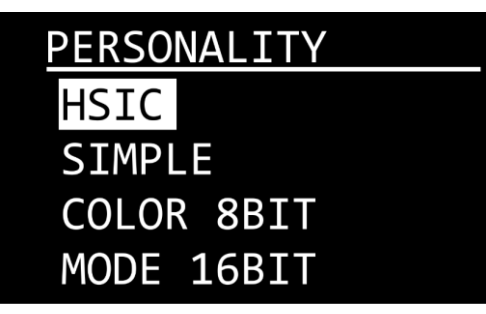

- 01) Appuyez sur les boutons **UP / DOWN** pour choisir l'un des 4 modes de canal DMX :
	- HSIC : Mode 8 canaux
	- SIMPLE : Mode 9 canaux
	- COULEUR 8Bits Mode 12 canaux
	- MODE 16bits : Mode 17 canaux

#### <span id="page-18-1"></span>**4. Run Mode (mode de fonctionnement)**

Ce menu vous permet de régler le mode de commande.

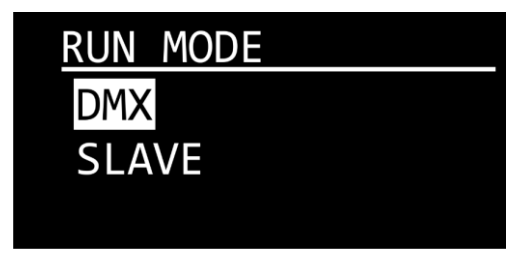

- 01) Appuyez sur les boutons **UP / DOWN** pour basculer entre les 2 options suivantes :
	- DMX : L'appareil fonctionne désormais en mode DMX.
	- SLAVE : L'appareil fonctionne désormais comme esclave en Mode maître / esclave. Cela signifie que tous les appareils esclaves réagissent comme le maître.

#### <span id="page-18-2"></span>**5. Manual (manuel)**

Ce menu vous permet de modifier et de lancer l'un des 10 programmes personnalisables. Afin de pouvoir lancer un programme, vous devez commencer par le modifier.

#### <span id="page-18-3"></span>**5.1. Edit (modification)**

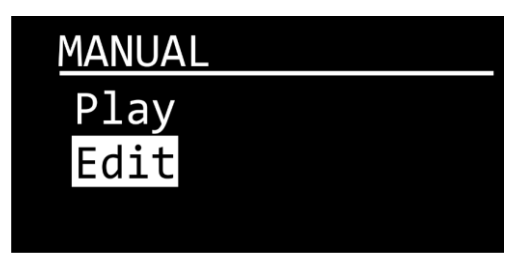

01) Appuyez sur les boutons **UP / DOWN** pour choisir EDIT et appuyez sur le bouton **ENTER** pour ouvrir le menu. L'écran affiche :

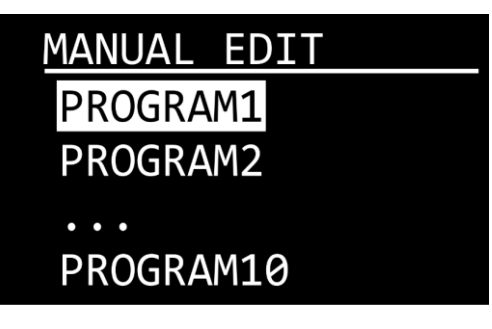

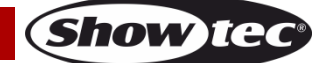

- 02) Appuyez sur les boutons **UP / DOWN** pour choisir l'un des 10 programmes personnalisés.
- 03) Appuyez sur le bouton **ENTER** pour confirmer. Chaque programme peut se composer d'un maximum de 30 scènes personnalisables. L'écran affiche :

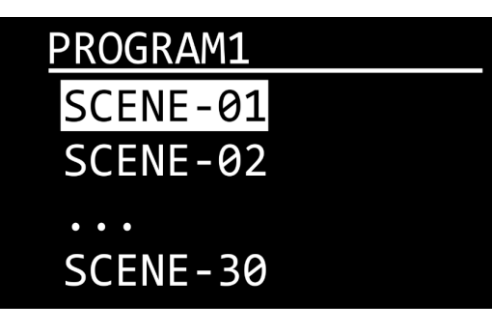

- 04) Appuyez sur les boutons **UP / DOWN** pour sélectionner la scène souhaitée.
- 05) Appuyez sur le bouton **ENTER** pour entrer dans les réglages de scène. L'écran affiche :

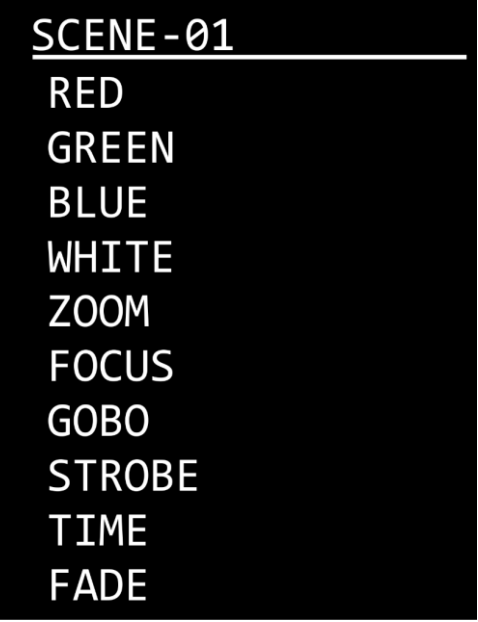

- 06) Appuyez sur les boutons **UP / DOWN** pour choisir l'une des options suivantes :
	- RED (rouge) : 0 255, allant de sombre à clair
	- GREEN (vert) : 0 255, allant de sombre à clair
	- BLUE (bleu) : 0 255, allant de sombre à clair
	- WHITE : 0 255, allant de sombre à clair
	- $ZOOM$ : 0 255, de petit à grand
	- FOCUS : 0 255
	- GOBO : 0 255, position du gobo
	- STROBE : 0 25, de fréquences basses à élevées
	- TIME : Durée de la scène, 0 255 secondes.
	- FADE : Durée de transition entre les scènes, 0 255 secondes
- 07) Appuyez sur le bouton **ENTER** pour ouvrir l'option souhaitée.
- 08) Appuyez sur les boutons **UP / DOWN** pour régler les paramètres.
- 09) Répétez les étapes 7 8 pour éditer les paramètres restants.
- 10) Appuyez sur le bouton **MENU** pour revenir à l'étape 4 et choisir une autre scène.
- 11) Répétez les étapes 4 10 pour éditer les scènes restantes.

**Remarque :** Pour chaque programme personnalisé, vous pouvez créer jusqu'à 30 scènes, ce qui vous permet de créer un maximum de 300 scènes personnalisées au total.

#### **Remarque :**

Le ZOOM et le FOCUS seront réinitialisés **uniquement si** un signal DMX **est** présent durant le démarrage du Performer.

Si **aucun** signal DMX n'est présent durant le démarrage, le ZOOM et le FOCUS **ne seront pas réinitialisés et il sera impossible de régler leur valeur**. (C'est utile lorsque vous utilisez le Performer dans des installations fixes.)

#### <span id="page-20-0"></span>**5.2. Play (écoute)**

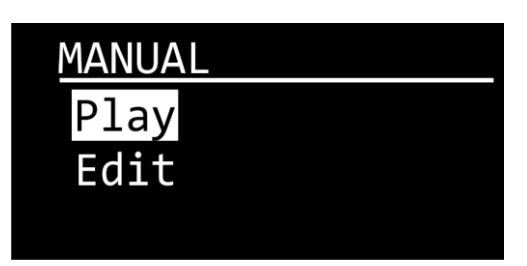

01) Appuyez sur les boutons **UP / DOWN** pour choisir PLAY et appuyez sur le bouton **ENTER** pour ouvrir le menu. L'écran affiche :

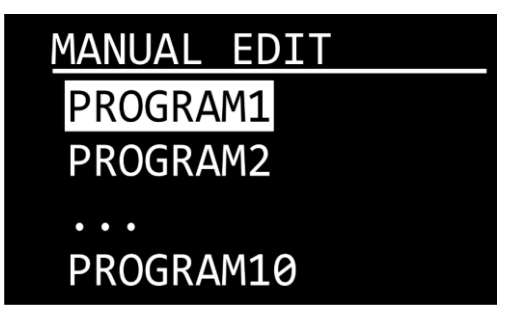

- 02) Appuyez sur les boutons **UP / DOWN** pour choisir l'un des 10 programmes personnalisés.
- 03) L'appareil exécute à présent le programme personnalisé sélectionné.

#### <span id="page-20-1"></span>**6. Setting (réglages)**

Ce menu vous permet d'ajuster les réglages de l'appareil.

01) Lorsque vous êtes entré dans le menu SETTING, l'écran affiche :

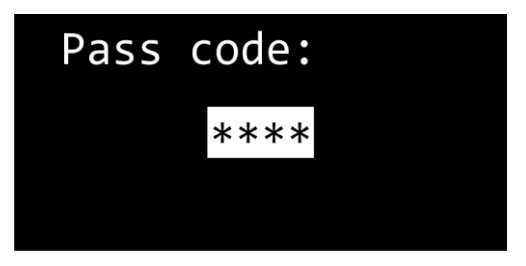

- 02) Pour déverrouiller l'écran et accéder au menu SETTING, entrez le mot de passe.
- 03) Appuyez sur les boutons **UP**, **DOWN**, **UP**, **DOWN** dans cet ordre.
- 04) Appuyez sur le bouton **ENTER** pour déverrouiller le menu SETTING**.**

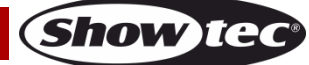

05) Appuyez sur les boutons **UP / DOWN** pour choisir l'un des sous-menus suivants :

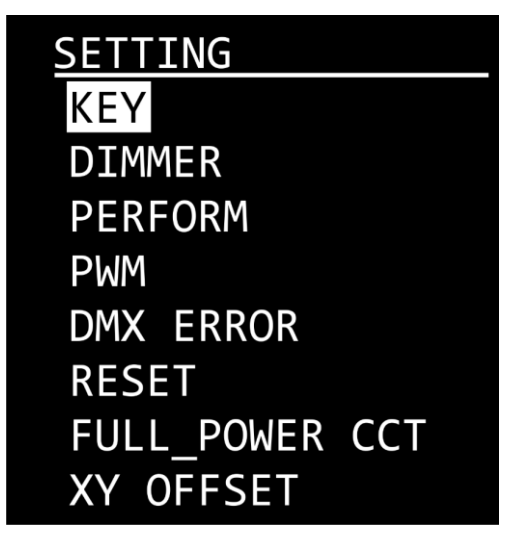

06) Appuyez sur le bouton **ENTER** pour ouvrir le sous-menu souhaité**.**

#### <span id="page-21-0"></span>**6.1. Key (verrouillage de sécurité)**

Ce menu vous permet d'activer le verrouillage de sécurité.

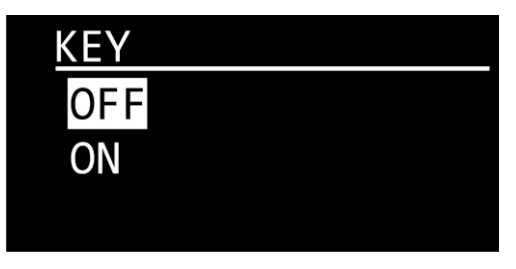

01) Appuyez sur les boutons **UP / DOWN** pour basculer entre ON et OFF.

- ON : le verrouillage de sécurité est activé. L'écran s'éteint après 25 secondes d'inactivité. Appuyez sur les boutons **UP**, **DOWN**, **UP**, **DOWN** dans cet ordre, afin de déverrouiller le menu SETTING. Appuyez sur le bouton **ENTER** pour confirmer.
- OFF : Le menu SETTING reste déverrouillé une fois l'écran éteint.

#### <span id="page-21-1"></span>**6.2. Dimmer (variateur d'intensité)**

Ce menu vous permet de régler la vitesse du variateur d'intensité.

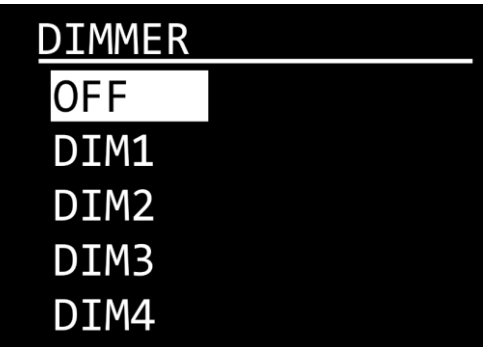

- 01) Appuyez sur les boutons **UP / DOWN** pour choisir l'une des options suivantes :
	- DIM1 4 : Variateurs d'intensité non linéaires, de rapide à lent
	- OFF : Variateur d'intensité linéaire

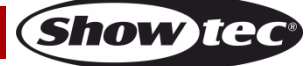

#### <span id="page-22-0"></span>**6.3. Perform**

Ce menu vous permet de définir les performances des ventilateurs de refroidissement.

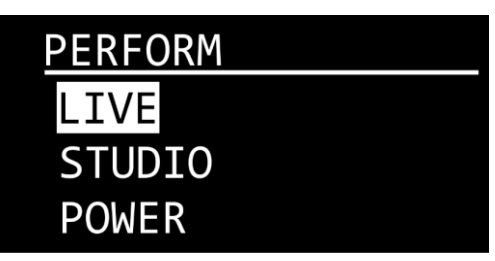

- 01) Appuyez sur les boutons **UP / DOWN** pour basculer entre les 3 modes suivants :
	- LIVE : Mode par défaut. Ce mode offre un compromis entre la qualité du résultat et le niveau de bruit.
	- STUDIO : Mode silencieux. L'appareil est quasi silencieux et fonctionne à un niveau de puissance modéré.
	- POWER : Mode sortie lumineuse. L'appareil fonctionne à pleine puissance.

#### <span id="page-22-1"></span>**6.4. PWM (fréquence PWM)**

Ce menu vous permet de choisir parmi plusieurs fréquences du taux de rafraîchissement.

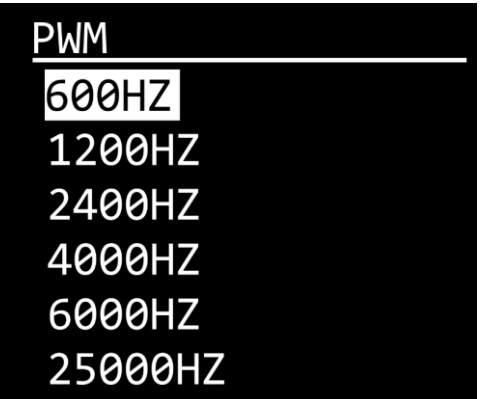

01) Appuyez sur les boutons **UP / DOWN** pour choisir l'une des 6 options.

#### <span id="page-22-2"></span>**6.5. DMX Error (erreur DMX)**

Ce menu vous permet de déterminer le comportement de l'appareil en cas d'erreur DMX.

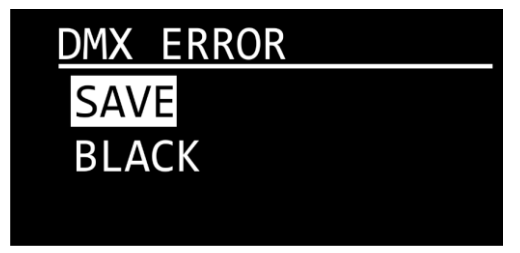

- 01) Appuyez sur les boutons **UP / DOWN** pour basculer entre les 2 options suivantes :
	- SAVE : En cas d'erreur DMX, l'appareil utilise le dernier signal DMX correctement reçu afin que la performance ne soit pas interrompue.
	- BLACK : En cas d'erreur DMX, l'appareil coupe la sortie lumineuse.

#### <span id="page-22-3"></span>**6.6. Reset (réinitialisation)**

Ce menu vous permet de restaurer les paramètres d'usine par défaut et de réinitialiser les programmes personnalisés.

#### **Remarque :**

**Veuillez noter que la réinitialisation des paramètres d'usine efface TOUS les paramètres personnalisés et TOUS les programmes personnalisés.**

**Assurez-vous que la réinitialisation des paramètres d'usine est nécessaire avant de l'effectuer.**

Show`

01) Lorsque vous êtes entré dans le menu RESET, l'écran affiche :

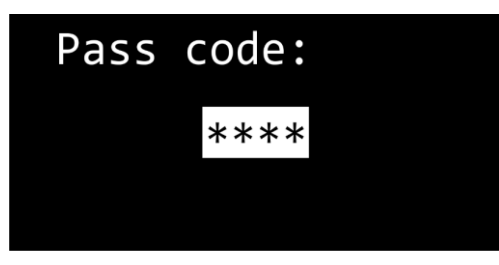

- 02) Pour déverrouiller l'écran et accéder au menu RESET, entrez le mot de passe.
- 03) Appuyez sur les boutons **UP**, **DOWN**, **UP**, **DOWN** dans cet ordre.
- 04) Appuyez sur le bouton **ENTER** pour confirmer. L'écran affiche :

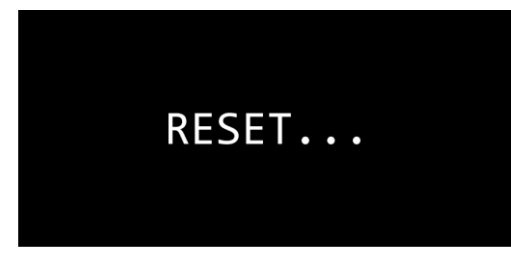

05) Après un court moment, l'écran affiche :

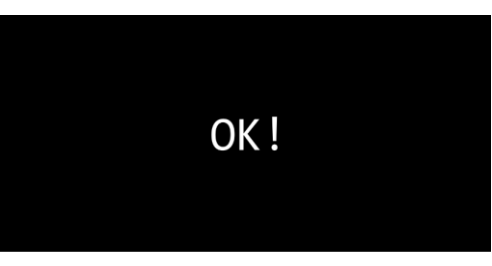

06) Les paramètres d'usine par défaut sont désormais restaurés.

<span id="page-23-0"></span>**6.7. Full Power CCT (température de couleur corrélée à pleine puissance)** Ce menu vous permet de régler la température de couleur souhaitée.

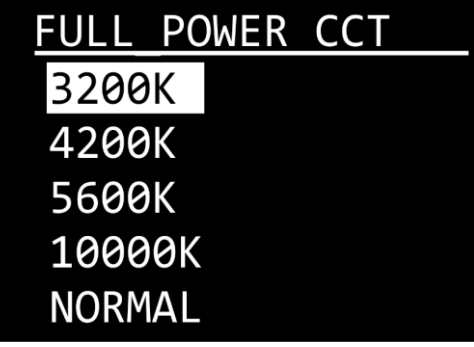

01) Appuyez sur les boutons **UP / DOWN** pour choisir la température de couleur souhaitée. Les options proposées sont : 3 200 K, 4 200 K, 5 600 K, 10 000 K et NORMAL.

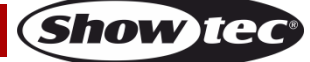

#### <span id="page-24-0"></span>**6.8. XY Offset**

Ce menu vous permet d'activer le calibrage de la température de la couleur.

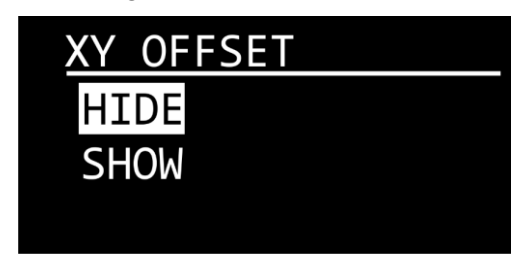

- 01) Appuyez sur les boutons **UP / DOWN** pour basculer entre les 2 options suivantes :
	- HIDE : la calibration de la température de la couleur sera désactivée
	- SHOW : la calibration de la température de la couleur sera activée. Veuillez consulter **6.7. Full Power CCT (température de couleur corrélée à pleine puissance)** à la page 24 pour plus d'informations
- 02) Appuyez sur le bouton **ENTER** pour confirmer votre choix.

#### <span id="page-24-1"></span>**7. Wireless (mode sans fil)**

Ce menu vous permet de terminer le processus de connexion sans fil, si vous utilisez un DMX sans fil. Le DMX sans fil n'est pas pris en charge pour l'appareil par défaut. Pour plus d'informations, veuillez prendre contact avec votre revendeur.

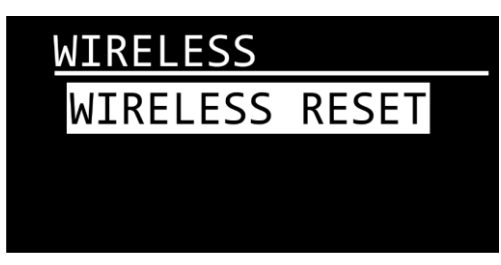

01) Appuyez sur **ENTER** pour ouvrir le sous-menu. L'écran affiche :

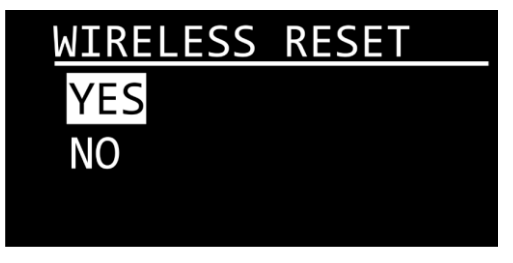

- 02) Appuyez sur les boutons **UP / DOWN** pour choisir YES ou NO.
- 03) Appuyez sur le bouton **ENTER** pour confirmer.
- 04) Si vous avez choisi « YES », l'écran affiche :

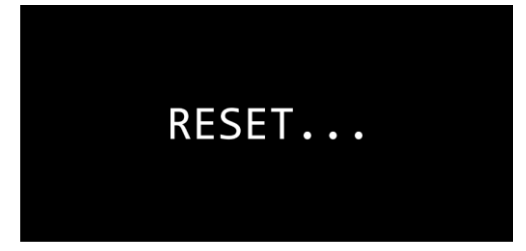

#### <span id="page-25-0"></span>**8. Info (informations)**

Avec ce menu, vous pouvez voir la version actuelle du logiciel et les paramètres RDM de l'appareil.

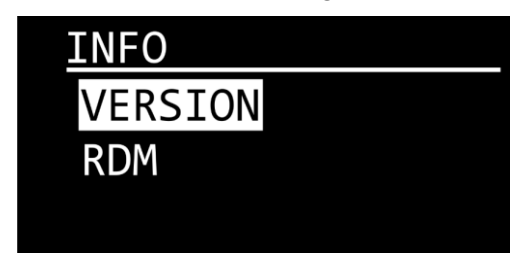

- 01) Appuyez sur les boutons **UP / DOWN** pour choisir entre VERSION et RDM.
- 02) Appuyez sur le bouton **ENTER** pour confirmer.

#### <span id="page-25-1"></span>**8.1. Version**

Ce sous-menu vous permet de visualiser la version de logiciel actuellement installée.

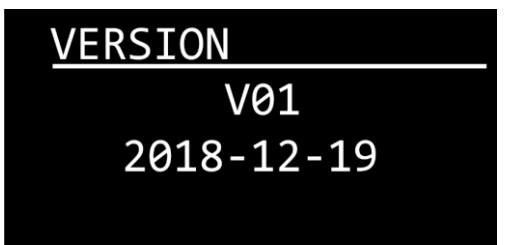

#### <span id="page-25-2"></span>**8.2. RDM**

Ce menu vous permet de visualiser les paramètres RDM de l'appareil.

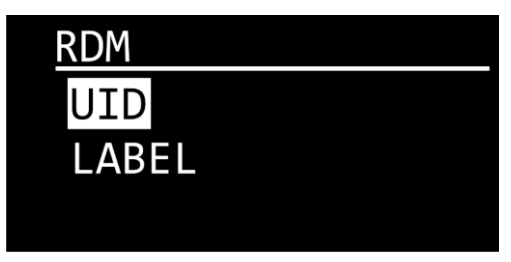

- 01) Appuyez sur les boutons **UP / DOWN** pour basculer entre UID et LABEL.
- 02) Appuyez sur le bouton **ENTER** pour confirmer.
	- UID : L'écran affiche le numéro d'identification unique de l'appareil.
	- LABEL : L'écran affiche le nom de l'appareil.

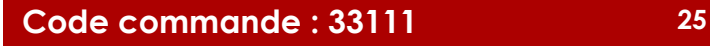

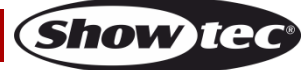

# <span id="page-26-0"></span>**Canaux DMX**

#### <span id="page-26-1"></span>**8 canaux (HSIC)**

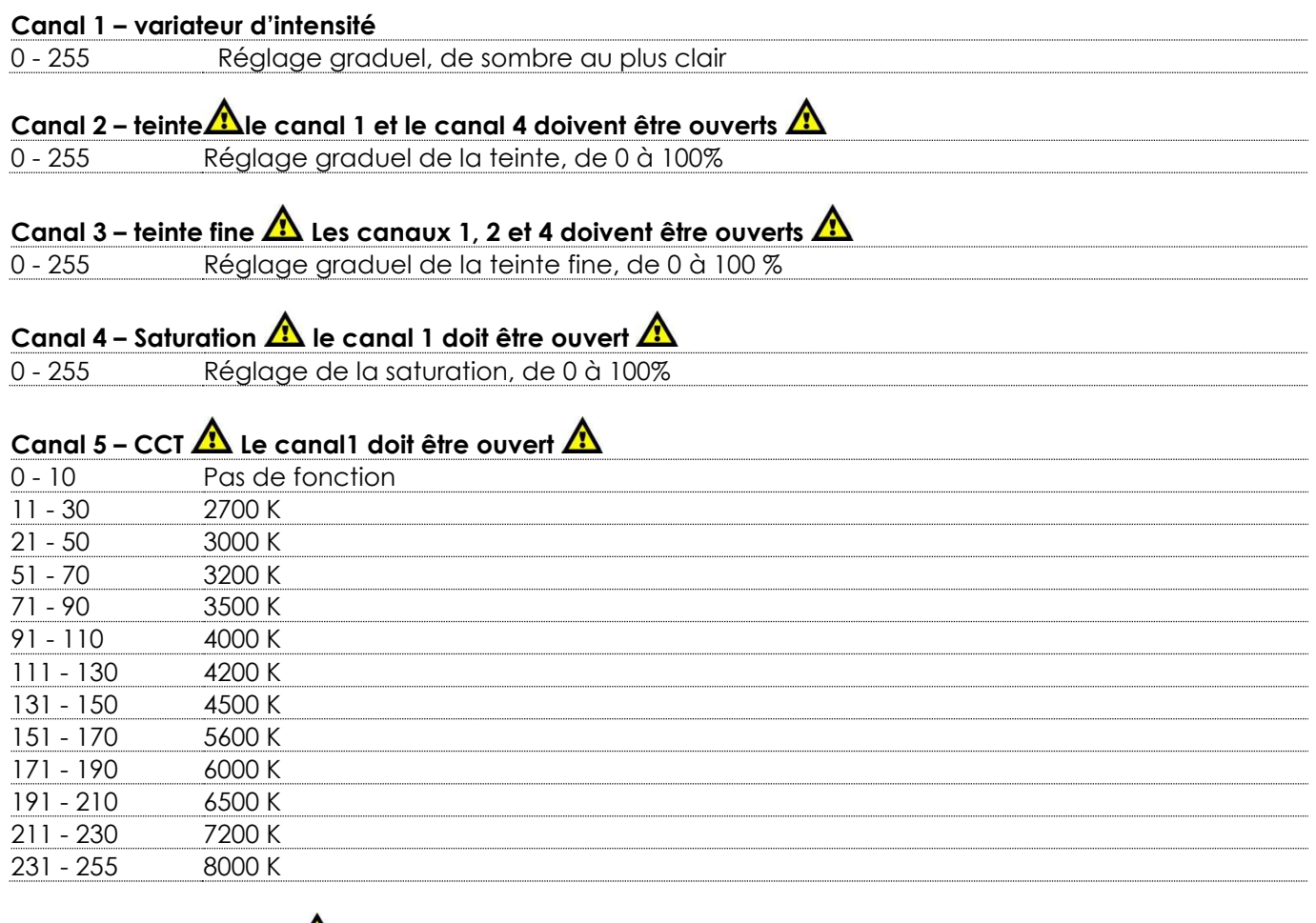

# **Canal 6 – Stroboscope Les canaux 1 à 4 doivent être ouverts ou le canal 5 doit être réglé sur une valeur comprise entre 11 et 255**

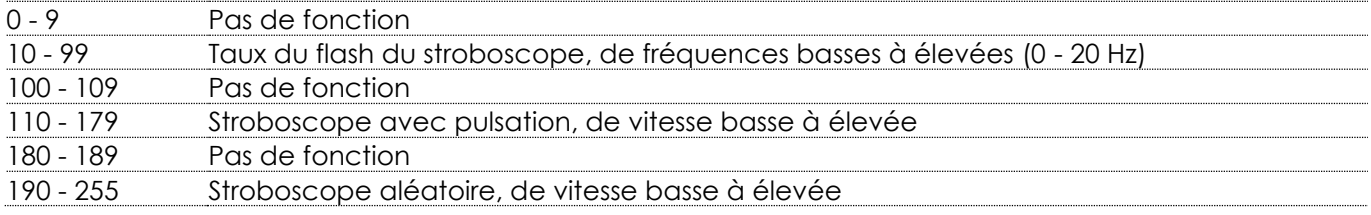

# **Canal 7 – rotation de gobo Le gobo doit être installé**

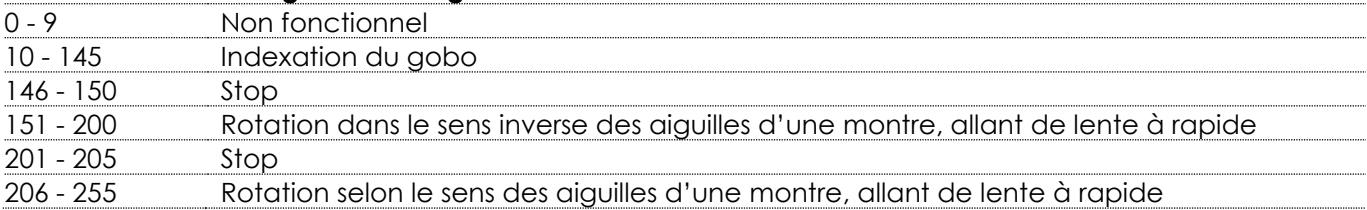

#### **Canal 8 – fonctions**

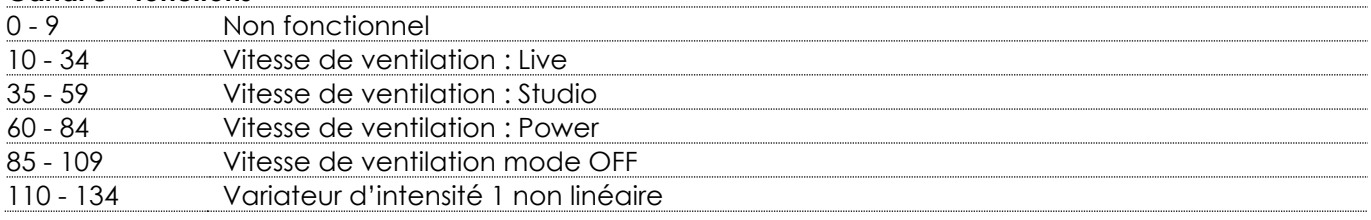

**Show ted** 

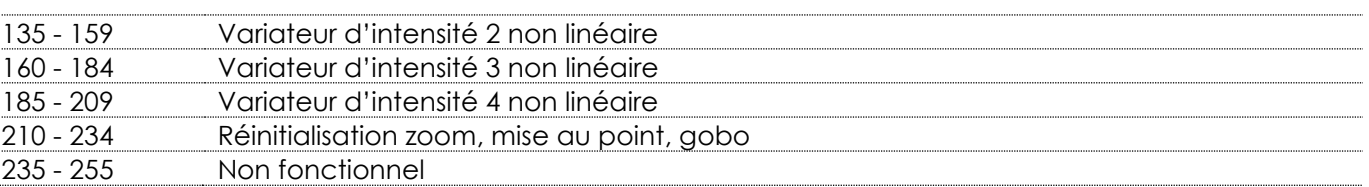

# <span id="page-27-0"></span>**9 canaux (HSIC)**

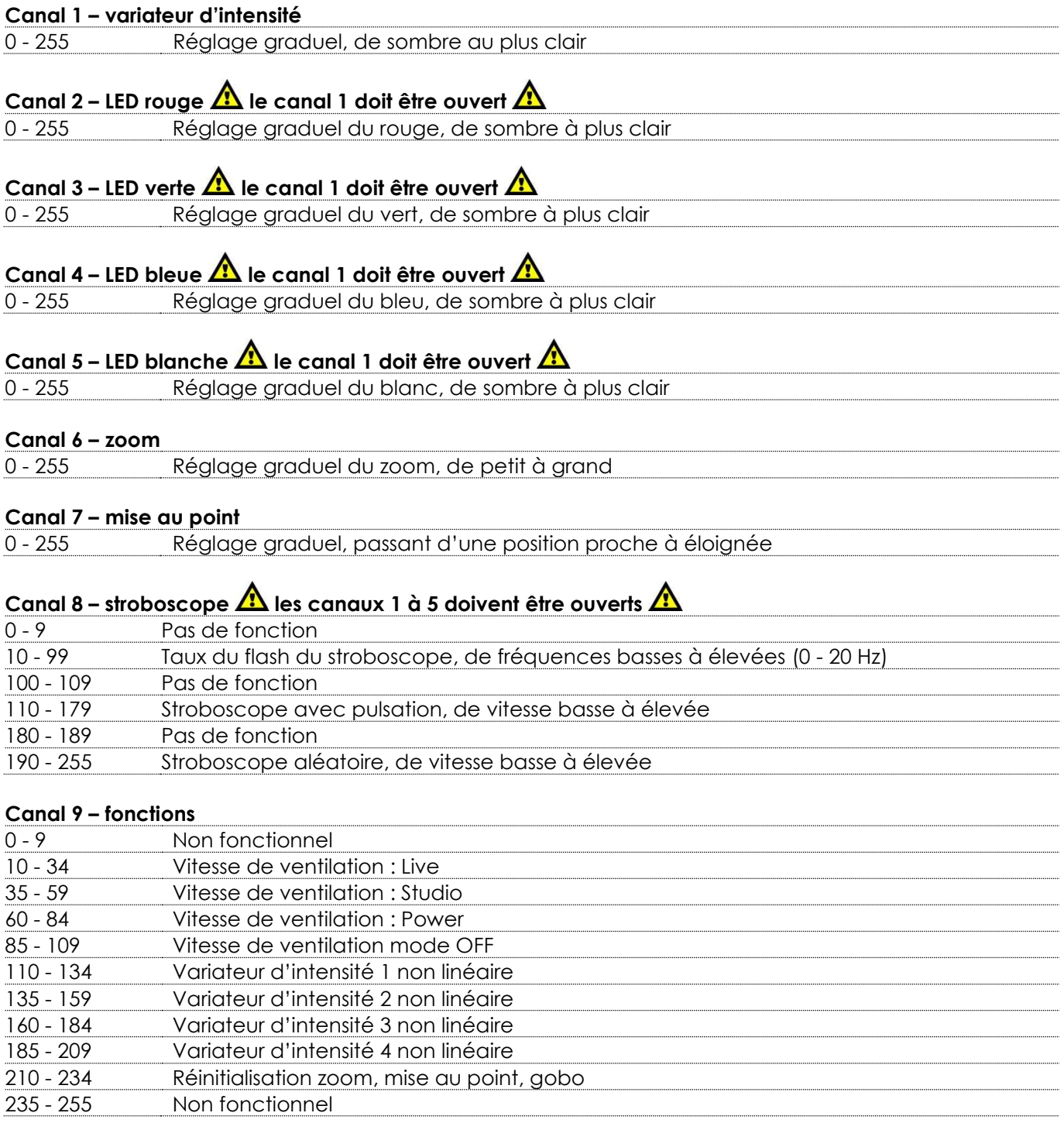

**Show tec** 

# <span id="page-28-0"></span>**12 canaux (COULEUR 8Bits)**

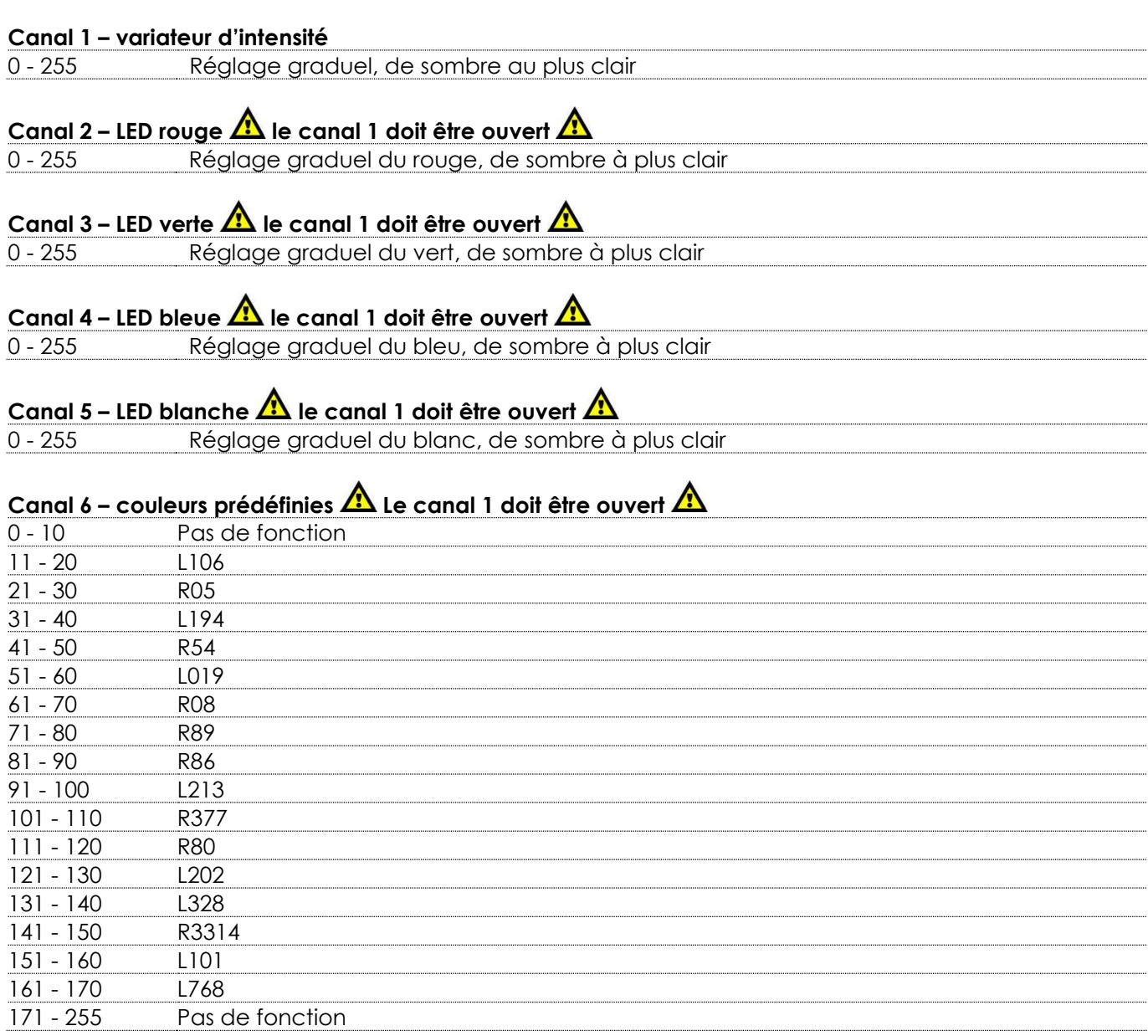

# **Canal 7 – CCT Le canal1 doit être ouvert**

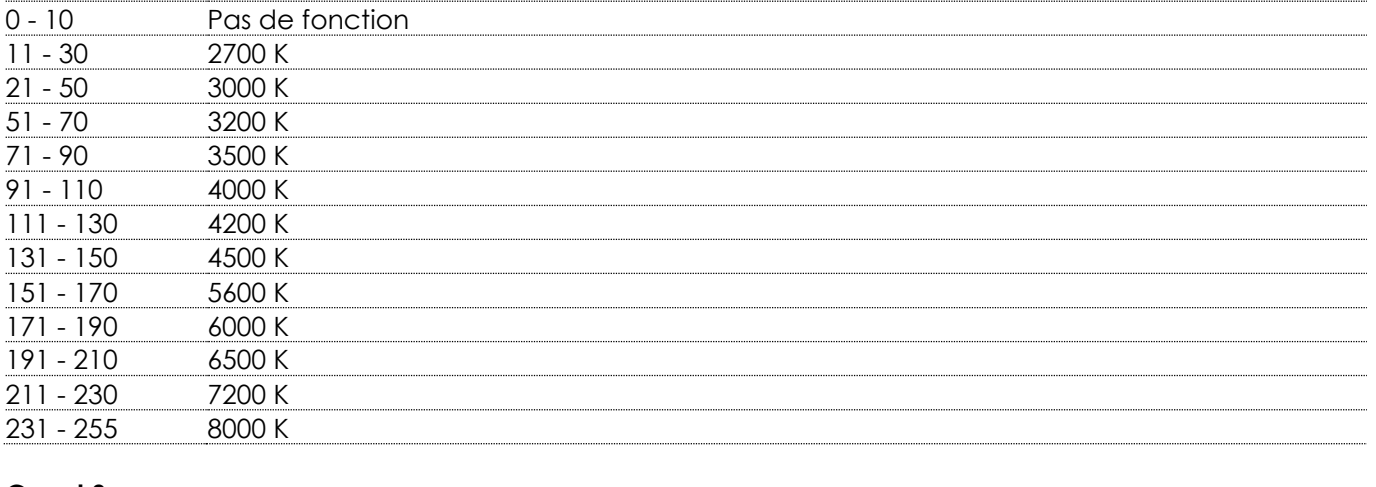

#### **Canal 8 – zoom**

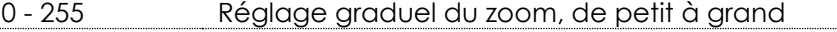

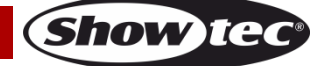

#### **Canal 9 – mise au point**

- 255 Réglage graduel, passant d'une position proche à éloignée

# **Canal 10 – Stroboscope Les canaux 1 à 5 doivent être ouverts ou le canal 6 ou 7 doit être réglé sur**

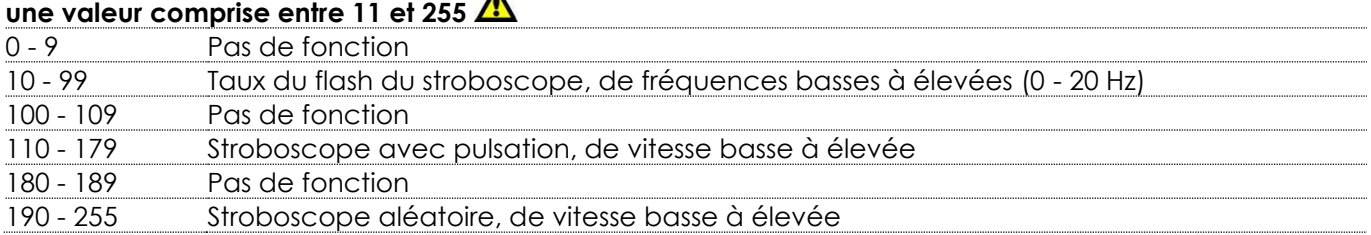

# **Canal 11 – rotation de gobo Le gobo doit être installé**

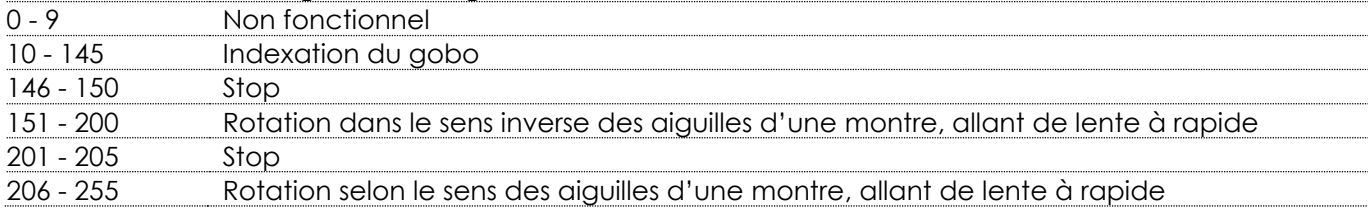

#### **Canal 12 – fonctions**

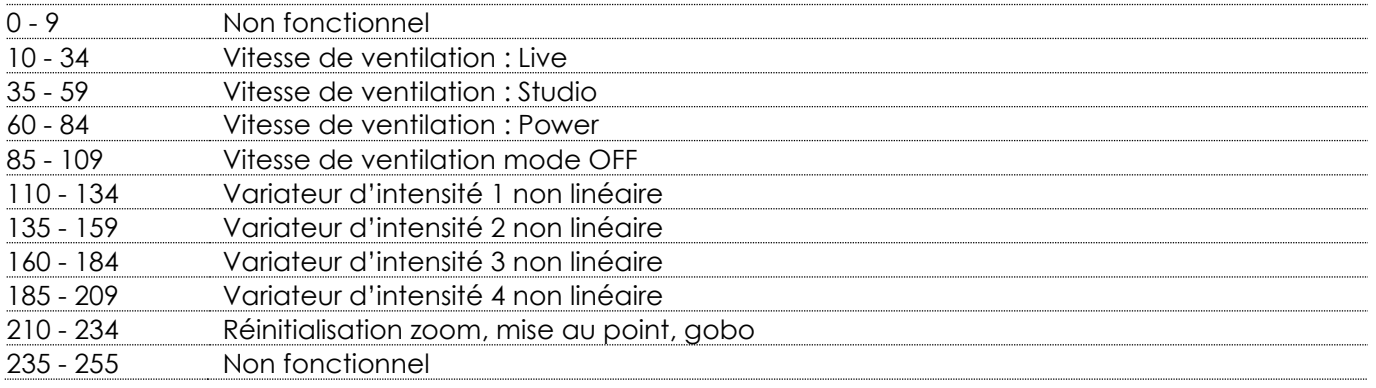

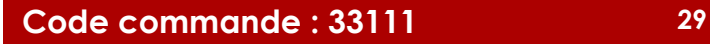

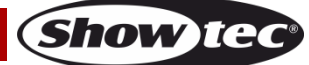

# <span id="page-30-0"></span>**17 canaux (Mode 16bits)**

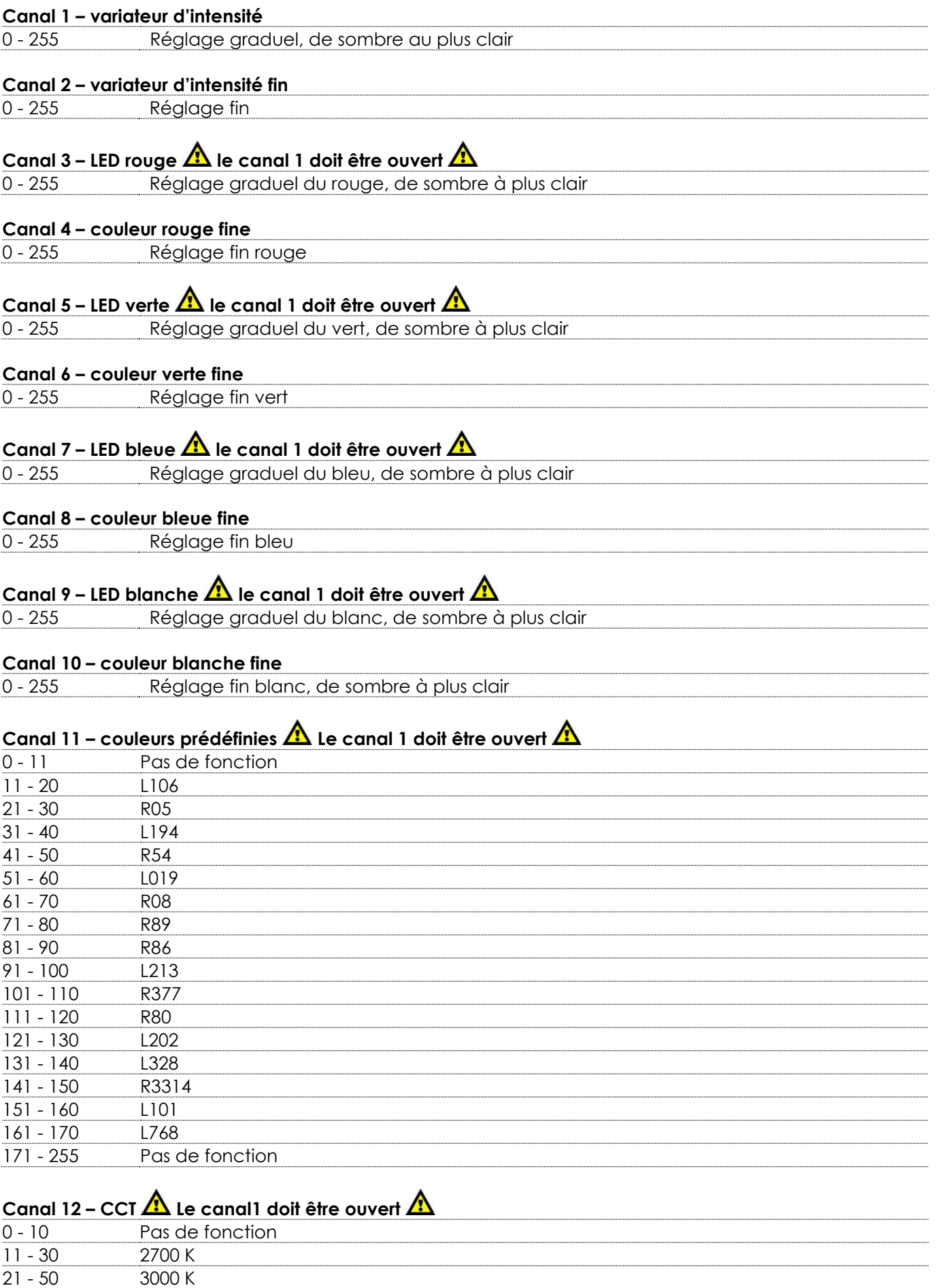

Show tee

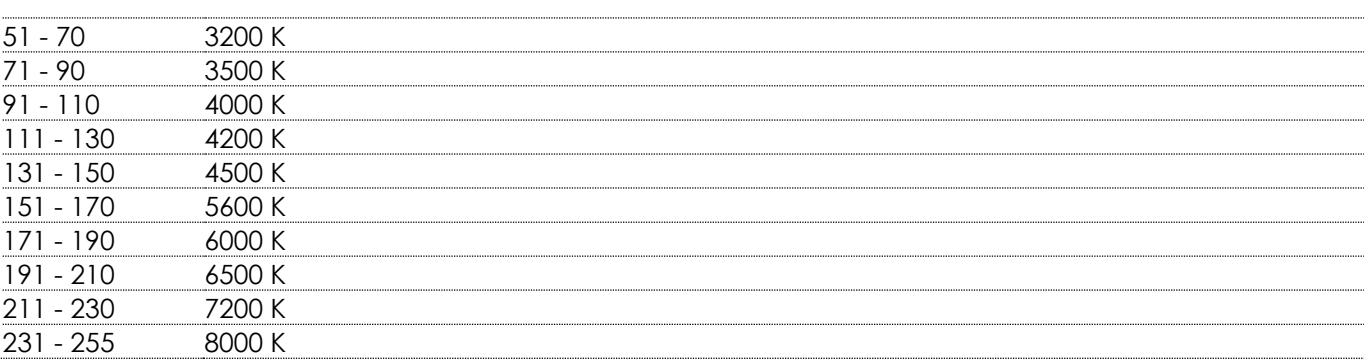

#### **Canal 13 – zoom**

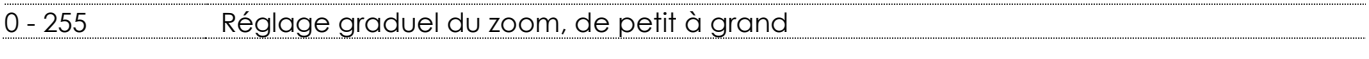

#### **Canal 14 – mise au point**

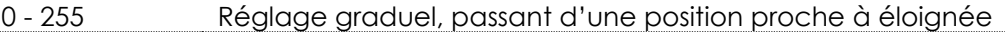

# **Canal 15 – Stroboscope Les canaux 1 à 10 doivent être ouverts ou le canal 11 ou 12 doit être réglé sur une valeur comprise entre 11 of 255**

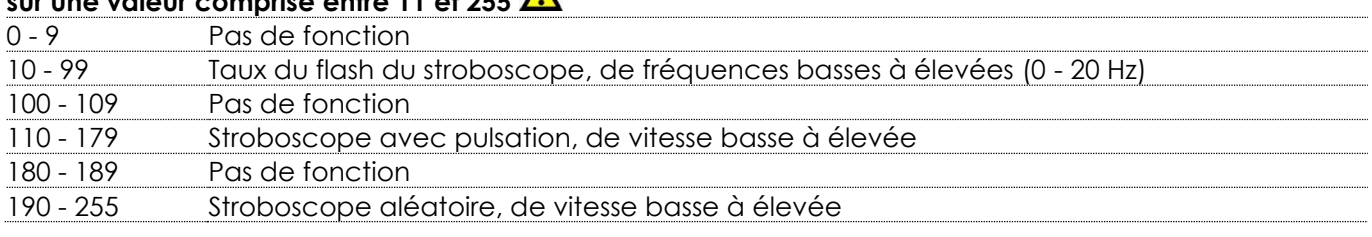

# **Canal 16 – rotation de gobo Le gobo doit être installé**

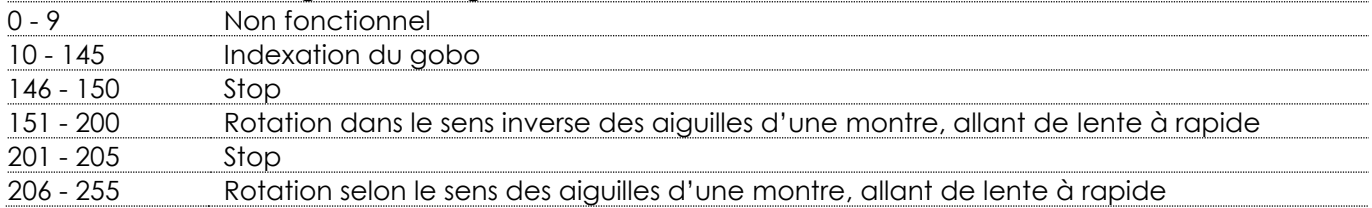

#### **Canal 17 – fonctions**

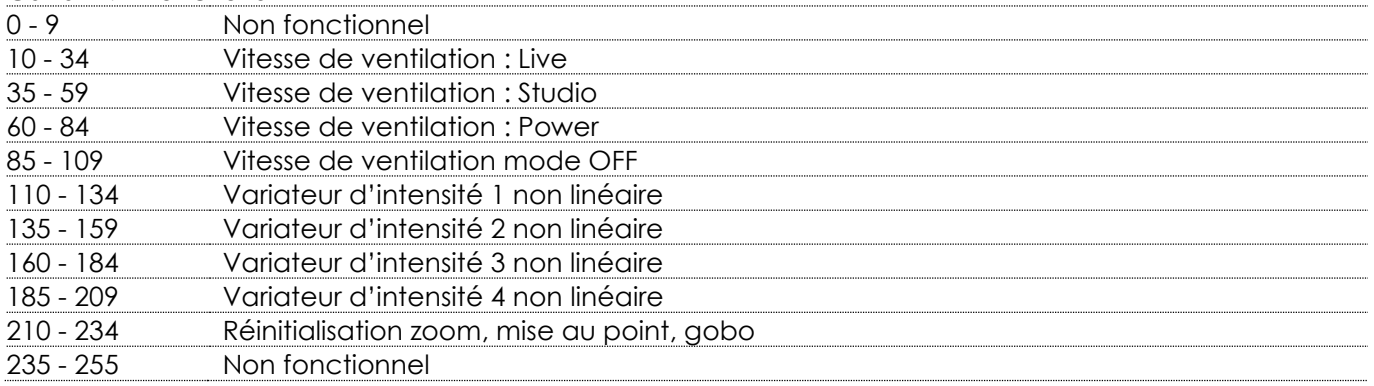

# <span id="page-32-0"></span>**Nettoyage**

Veuillez respecter les recommandations suivantes lors du nettoyage et du contrôle des lentilles et des réflecteurs.

N'utilisez pas de produit nettoyant pour verre ou vitre sur les lentilles (verre ou polymère) ou les réflecteurs. N'utilisez pas de matériau abrasif, comme de la laine d'acier.

Remplacez les lentilles si elles sont visiblement endommagées (fissures ou profondes éraflures), ce qui pourrait réduire leur efficacité.

### <span id="page-32-1"></span>**Nettoyage des lentilles en verre**

- 01) Dévissez les 4 vis de montage du cache **(05)**. Retirez le tube de lentille.
- 02) Humidifiez un chiffon propre et non pelucheux dans du vinaigre ou de l'ammoniaque à usage domestique. Vous pouvez également utiliser de l'eau, mais cela laisse des tâches que vous devrez ensuite essuyer doucement avec un chiffon propre et sec.
- 03) Essuyez lentement la lentille en commençant par le centre.
- 04) Glissez de nouveau le tube de la lentille sur le cylindre. Vissez les 4 vis de montage du cache.

### <span id="page-32-2"></span>**Nettoyage du réflecteur**

**Débranchez le projecteur avant d'essayer de nettoyer le réflecteur. Pour nettoyer**  Λ **rapidement le réflecteur, retirez le tube de la lentille et nettoyez la poussière sur le réflecteur en soufflant de l'air exempt d'huile. Vous pouvez également essuyer le réflecteur à l'aide d'un chiffon propre et non pelucheux. Si aucune de ces deux méthodes n'est suffisante, procédez comme suit.**

- 01) Dévissez les 4 vis de montage du cache **(05)**. Retirez le tube de lentille.
- 02) Humidifiez un chiffon propre et non pelucheux avec de l'alcool ou de l'eau distillée (nous vous recommandons d'utiliser de l'alcool).
- 03) Essuyez doucement le réflecteur.
- 04) Glissez de nouveau le tube de la lentille sur le cylindre. Vissez les 4 vis de montage du cache.

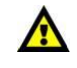

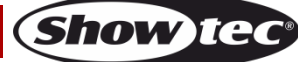

# <span id="page-33-0"></span>**Maintenance**

L'utilisateur doit s'assurer que les aspects liés à la sécurité et les installations techniques sont inspectés par un expert, chaque année, au cours d'un test d'acceptation et une fois par an par une personne qualifiée.

Il faut tenir compte des points suivants durant l'inspection :

- 01) Toutes les vis utilisées pour l'installation de l'appareil ou des parties de celui-ci doivent être bien vissées et ne pas être corrodées.
- 02) Les boîtiers, fixations et systèmes d'installation ne devront comporter aucune déformation.
- 03) Les pièces mécaniques mobiles, les essieux ou les goupilles par exemple, ne devront présenter aucune trace d'usure.
- 04) Les fils d'alimentation ne devront présenter aucune trace de dommage ou de fatigue des matériaux.

Le Performer Profile IP Q4 ne requiert presque aucune maintenance. Cependant, vous devez veiller à ce que l'appareil reste propre.

Si tel n'est pas le cas, le niveau de luminosité de l'appareil pourrait nettement chuter. Débranchez la prise de courant puis nettoyez le couvercle à l'aide d'un chiffon humide. Ne plongez sous aucun prétexte l'appareil dans un liquide. Nettoyez la lentille avec un nettoyant vitres et un chiffon doux. N'utilisez ni alcool ni solvants.

La lentille frontale doit être nettoyée chaque semaine car le liquide fumigène tend à accumuler des résidus, ce qui provoque la réduction rapide de la luminosité.

Prenez soin de nettoyer les composants internes une fois par an avec une brosse douce et un aspirateur. Assurez-vous que les branchements sont propres. Débranchez l'alimentation électrique, puis nettoyez le DMX et les branchements audio à l'aide d'un chiffon humide. Assurez-vous que les connexions sont parfaitement sèches avant de connecter le matériel ou de le brancher à l'alimentation électrique.

# <span id="page-33-1"></span>**Résolution des problèmes**

Ce guide de résolution des problèmes vise à vous aider à résoudre des problèmes simples. Pour ce faire, vous devez suivre les étapes suivantes dans l'ordre afin de trouver une solution. Dès que l'appareil fonctionne à nouveau correctement, ne suivez plus les étapes suivantes.

# <span id="page-33-2"></span>**Absence de lumière**

Si l'effet lumineux ne fonctionne pas bien, confiez-en la réparation à un technicien.

- Il se peut que le problème soit lié : à l'alimentation, aux LEDs ou au fusible interne.
- 01) Alimentation. Vérifiez que l'appareil est branché sur la bonne alimentation.
- 02) LEDs. Rapportez le Performer à votre revendeur Showtec.
- 03) Fusible interne. Rapportez le Performer à votre revendeur Showtec.
- 04) Si tout ce qui est mentionné ci-dessus semble fonctionner correctement, rebranchez l'appareil.
- 05) Si vous ne parvenez pas à déterminer la cause du problème, n'ouvrez en aucun cas le Performer, cela pourrait abîmer l'unité et annuler la garantie.
- 06) Rapportez l'appareil à votre revendeur Showtec.

# <span id="page-33-3"></span>**Absence de réponse au DMX**

Il se peut que le problème soit lié au câble ou aux connecteurs DMX ou à un mauvais fonctionnement de la console de contrôle ou de la carte DMX d'effets lumineux.

- 01) Vérifiez le réglage DMX. Assurez-vous que les adresses DMX sont correctes.
- 02) Vérifiez le câble DMX : débranchez l'appareil, changez le câble DMX puis reconnectez l'appareil à l'alimentation. Essayez à nouveau votre console DMX.
- 03) Déterminez si la console de contrôle ou l'effet lumineux est en cause. La console de contrôle fonctionne-t-elle correctement avec d'autres produits DMX ? Si ce n'est pas le cas, vous devez la faire réparer. Si elle fonctionne correctement avec d'autres produits DMX, amenez le câble DMX et l'effet lumineux à un technicien qualifié.

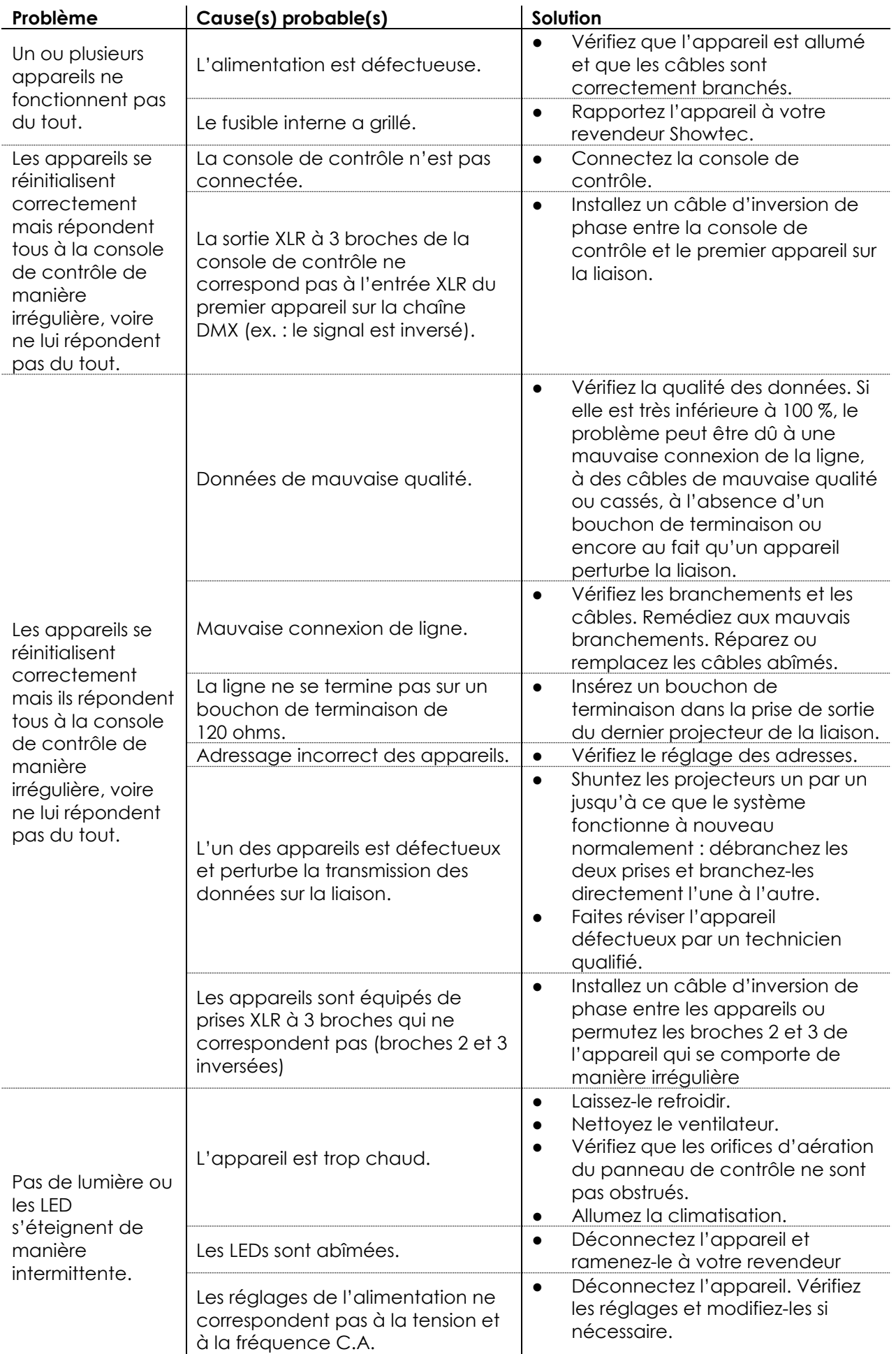

**Show tec** 

# <span id="page-35-0"></span>**Spécifications du produit**

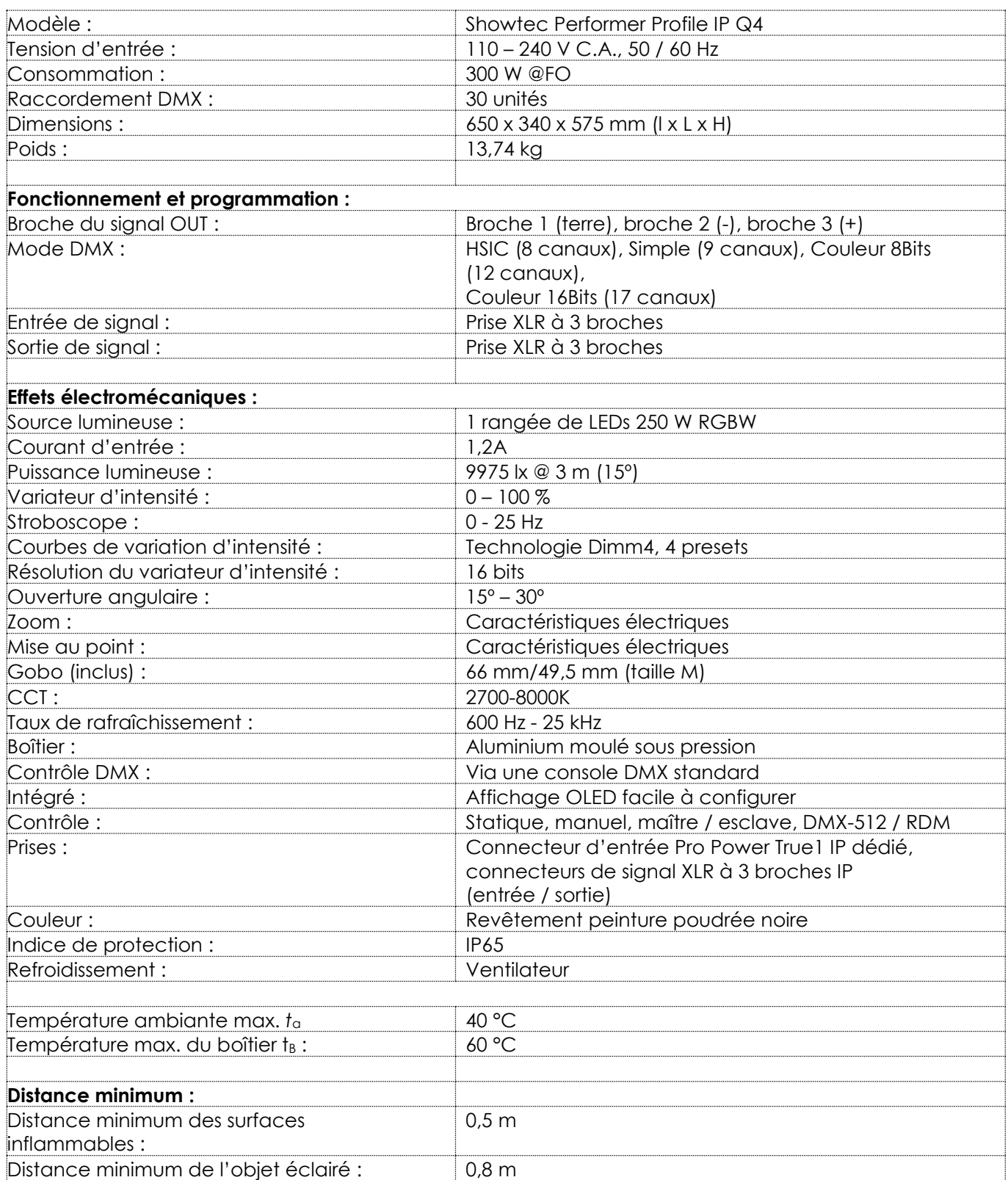

La conception et les caractéristiques du produit sont soumises à modification sans avis préalable.

 $C \in$ 

Site web : [www.Showtec.info](http://www.showtec.info/) Adresse électronique : [service@highlite.com](mailto:service@highlite.com)

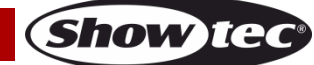

# <span id="page-36-0"></span>**Dimensions**

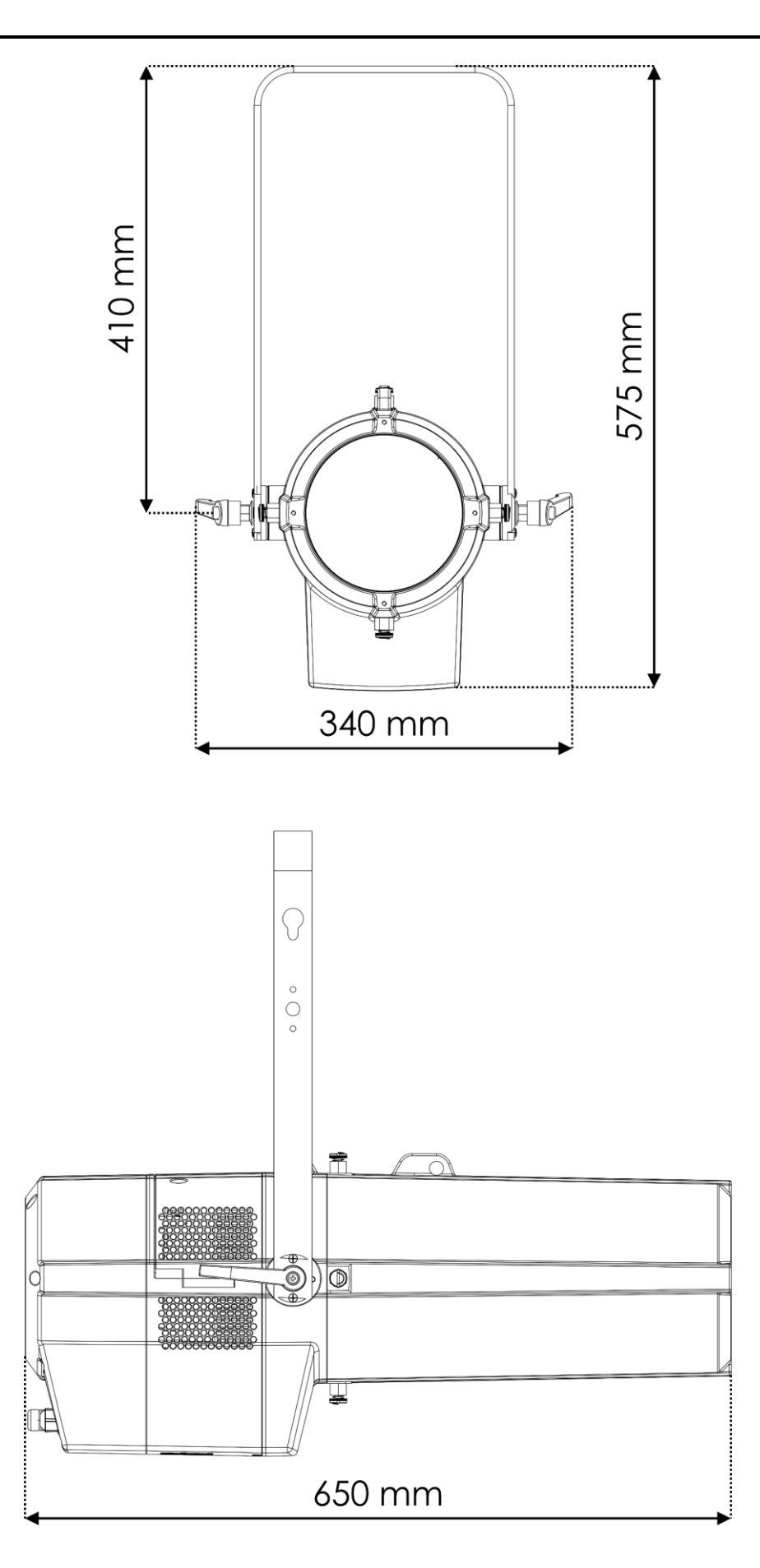

**Show tec** 

**Code commande : 33111 37**

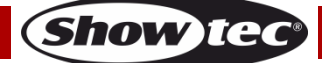

**Code commande : 33111 38**

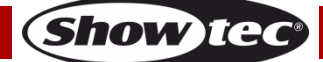

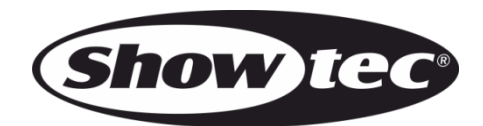

**©2019 Showtec**